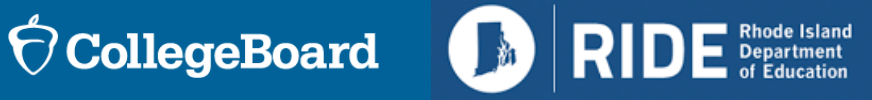

Services for Students with Disabilities (SSD) Overview for **Coordinators** 

Spring 2024 Digital SAT Suite of Assessments

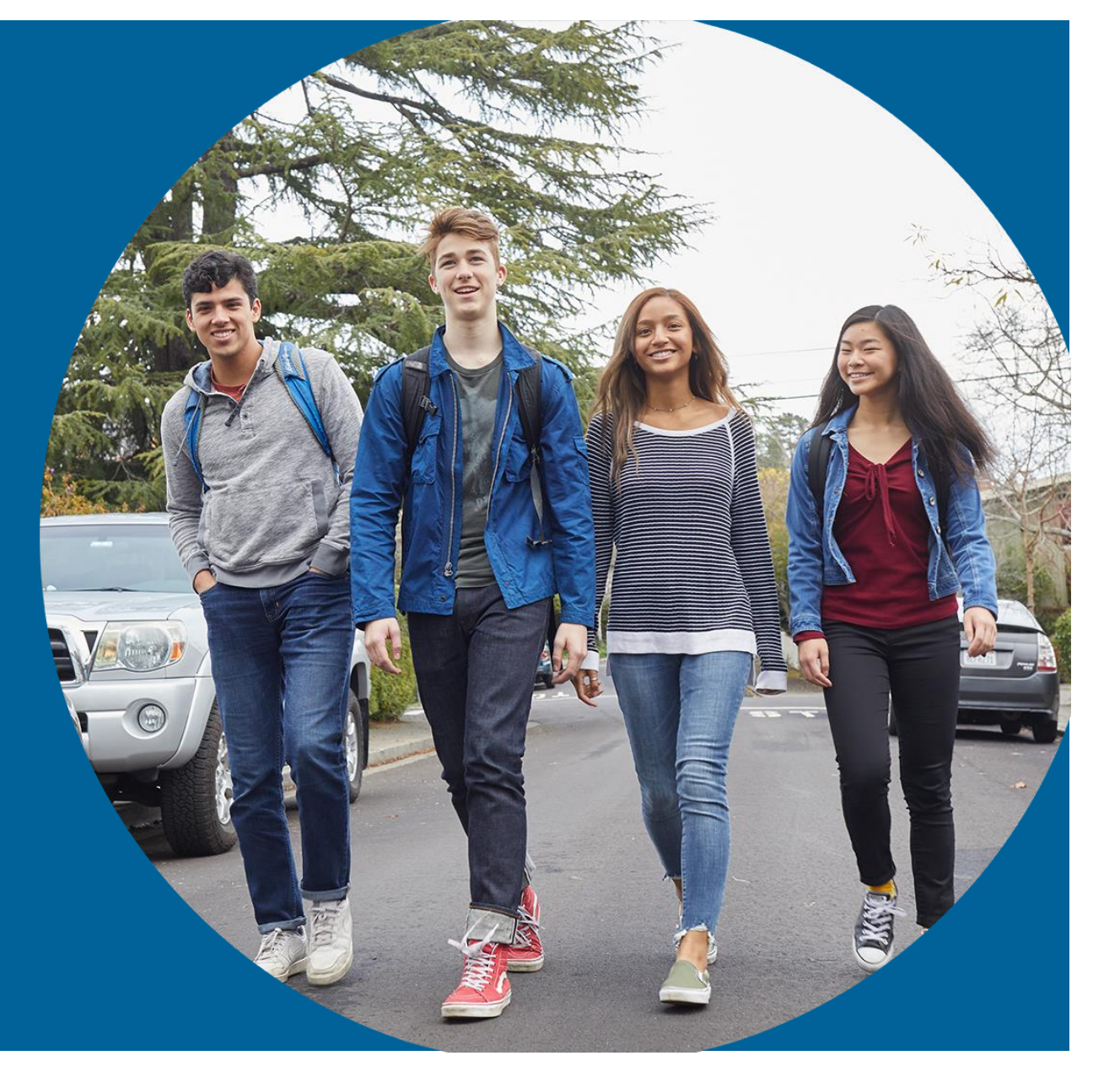

December 2023

### **College Board State Team**

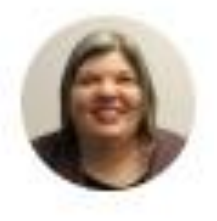

Adrienne Kupper Executive Director, Outreach & Implementation

### **Executive Management** *CONTERENT <b>State Contract Implementation*

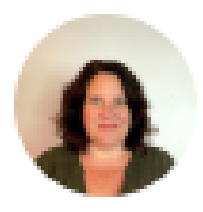

Jenn Wolf Belda Sr. Director, Outreach & Implementation

### **Services for Students with Disabilities**

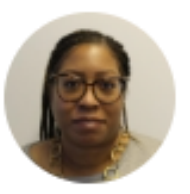

Kisha Smith Sr. Director, SSD Customer Service

### **Field Liaison**

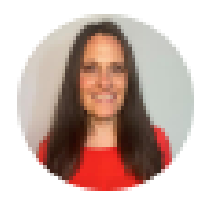

Dena Johnson Sr. Director, State & District Partnerships

### Housekeeping

- Please use sticky notes and parking lot for questions. Always include you name and email in case we need to follow up.
- We will address questions or, if they pertain to a unique need, we'll follow up with you after the presentation.
- We will leave time at the end of the presentation to answer questions.
- If your question is not answered during our time today, we will follow-up via email.

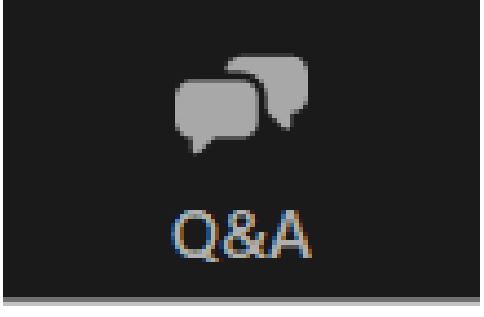

### Today's Agenda

- Session Goals
- Sharing PII with College Board
- Testing Window and SSD Online Deadlines
- SSD Coordinator Role
- Digital SAT, PSAT 10, and PSAT 8/9
- Commonly Requested Accommodations
- Reviewing and Requesting Accommodations in SSD Online
- Screen Readers, Text-to-Speech, and Speech-to-Text
- Sample Scenarios for Requesting Accommodations
- English Learner (EL) Supports for Digital Testing
- Resources
- Questions & Answers

### Session Goals

Our goal today is to provide you with the latest information regarding SSD accommodations for the spring 2024 administration.

### 00

In this session, we will give you a clear overview of the tasks and responsibilities of the school SSD coordinator.

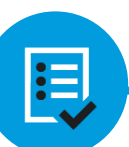

By the end of the session, you will have a clear understanding of the next steps required to start submitting or reviewing student accommodations.

# Sharing Personal Identifiable Information (PII) with College Board

Student PII may include the following data:

- Name
- Date of Birth
- Address
- Telephone number
- Email address

Please exercise caution when handling student PII.

If it becomes necessary to discuss an issue that involves sharing this information, please opt for communication via telephone whenever possible.

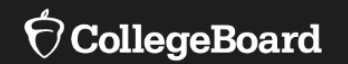

# **Testing Window and SSD Online Deadlines**

## Spring 2024 Digital Testing Window - RIDE SAT & PSAT 10

### **Primary Test Window: April 1 – April 12 Makeup and Retests**: April 22 – April 26 All testing must be completed by April 26.

- Rhode Island schools will participate in testing for students in grades 10 & 11.
	- Grade  $11 SAT$
	- Grade 10– PSAT 10
- Schools may test students on any weekday(s) during the testing window.
- Schools can test in the morning and/or in the afternoon and run multiple testing sessions in one day.

## Spring 2024 Deadlines

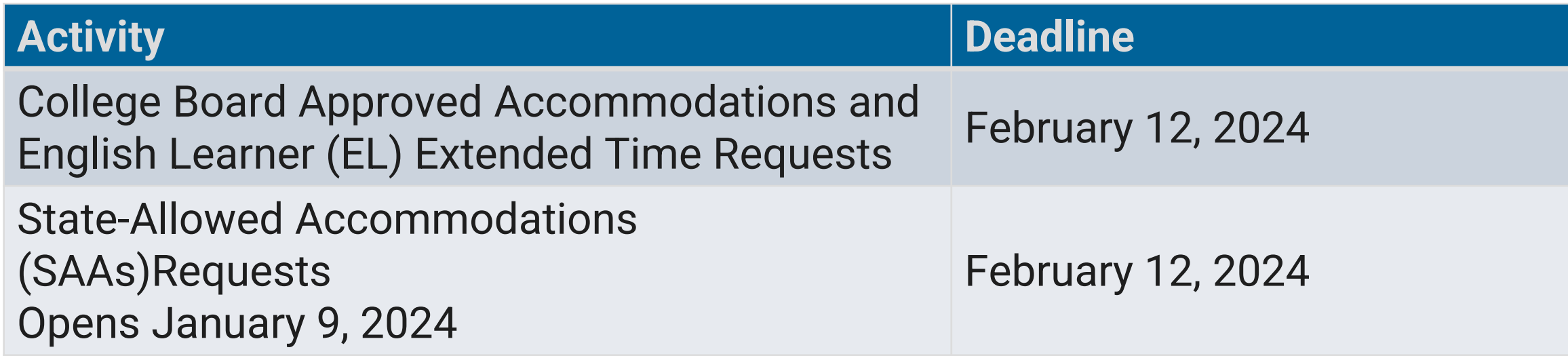

**Note:** State-Allowed Accommodations should only be used in very rare circumstances, as they result in a non-college reportable score. Available SAAs will be covered later in the presentation.

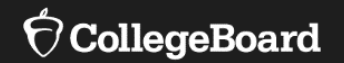

# **SSD Coordinator Role**

### SSD Coordinator Role

### **SSD Coordinator**

The SSD coordinator is responsible for:

- Submitting accommodation requests for all students who require them.
- Submitting EL support requests for all students who require them.
- Communicating with students and families about necessary testing accommodations.
- Reviewing accommodations for students who received approval previously to ensure those accommodations still meet the needs of the student.
- Assisting the test coordinator in determining rooms and staff required for administering the test with accommodations.
- Working with the test coordinator and technology coordinator to make sure student devices are configured to support assistive technology (as needed) for testing.
- Partnering with the test coordinator to administer the SAT and PSAT 10 to students who are testing with accommodations.

 $\overline{O}$ 

### Returning SSD Coordinators

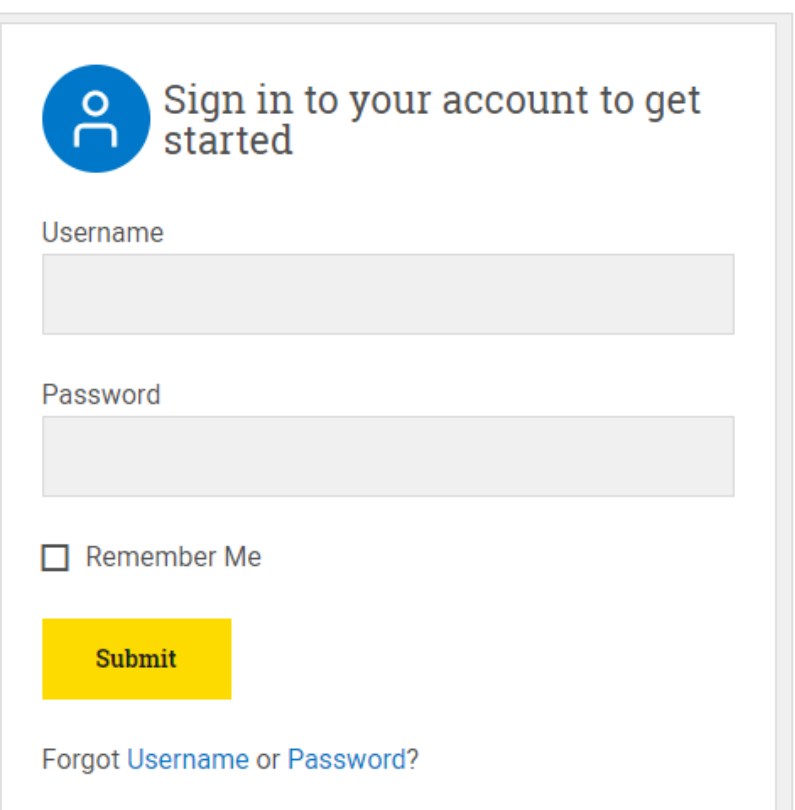

Confirm that you still have access to SSD Online by logging in to your College Board Account at [www.collegeboard.org](http://www.collegeboard.org/).

- If you've forgotten your password, use the forgot username or forgot password links on the sign-in page.
- Choose SSD Online from your **Account Dashboard** or login to SSD Online directly at: [ssdonline.collegeboard.org.](http://ssdonline.collegeboard.org)

### New SSD Coordinators

#### **SSD Coordinator Form**

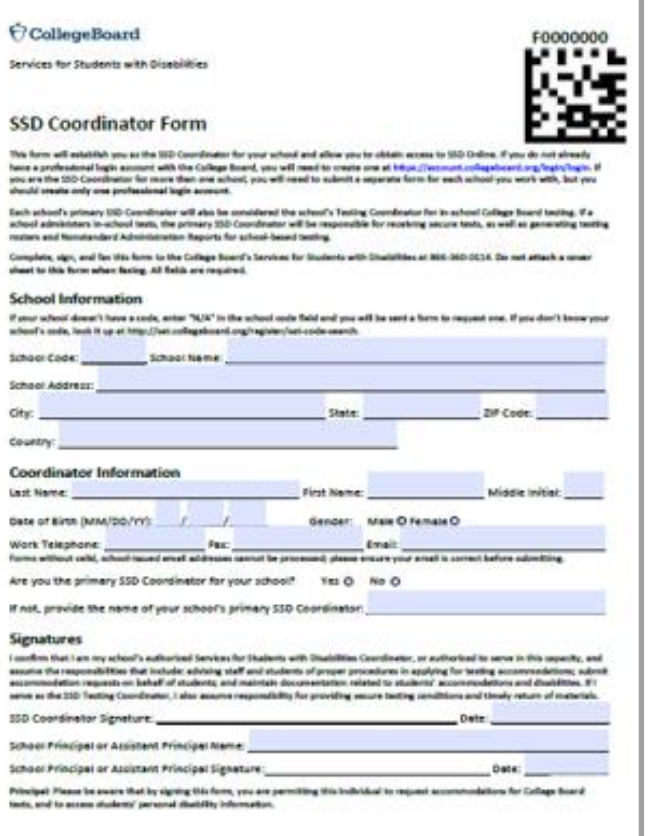

To access the SSD Online system, new SSD coordinators will need to request access.

- The school must have an Attending Institution (AI) code to establish SSD Online access.
- Educators must have a College Board professional account and must also complete the [SSD Coordinator Form](https://www.collegeboard.org/pdf/ssd/ssd-coordinator.pdf), found on [www.collegeboard.org/ssd.](http://www.collegeboard.org/ssd)
- An email is sent to the SSD coordinator when the form is submitted.
- Each school should have one Primary SSD coordinator.
- There can be multiple SSD coordinators with SSD Online access at a school if it is allowed by district/school policy.

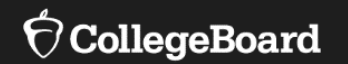

# **Digital SAT and PSAT 10 Overview**

# Paper vs. Digital Test Specifications at a Glance Reading and Writing

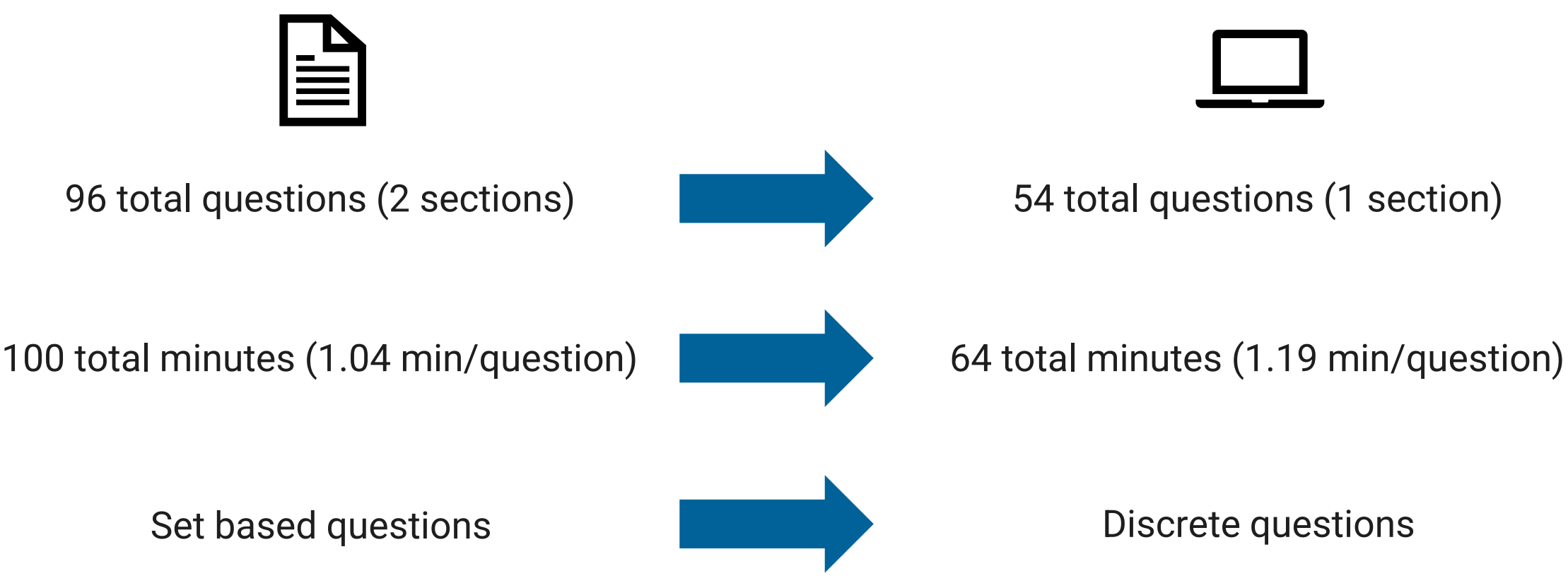

## Paper vs. Digital Test Specifications at a Glance Math

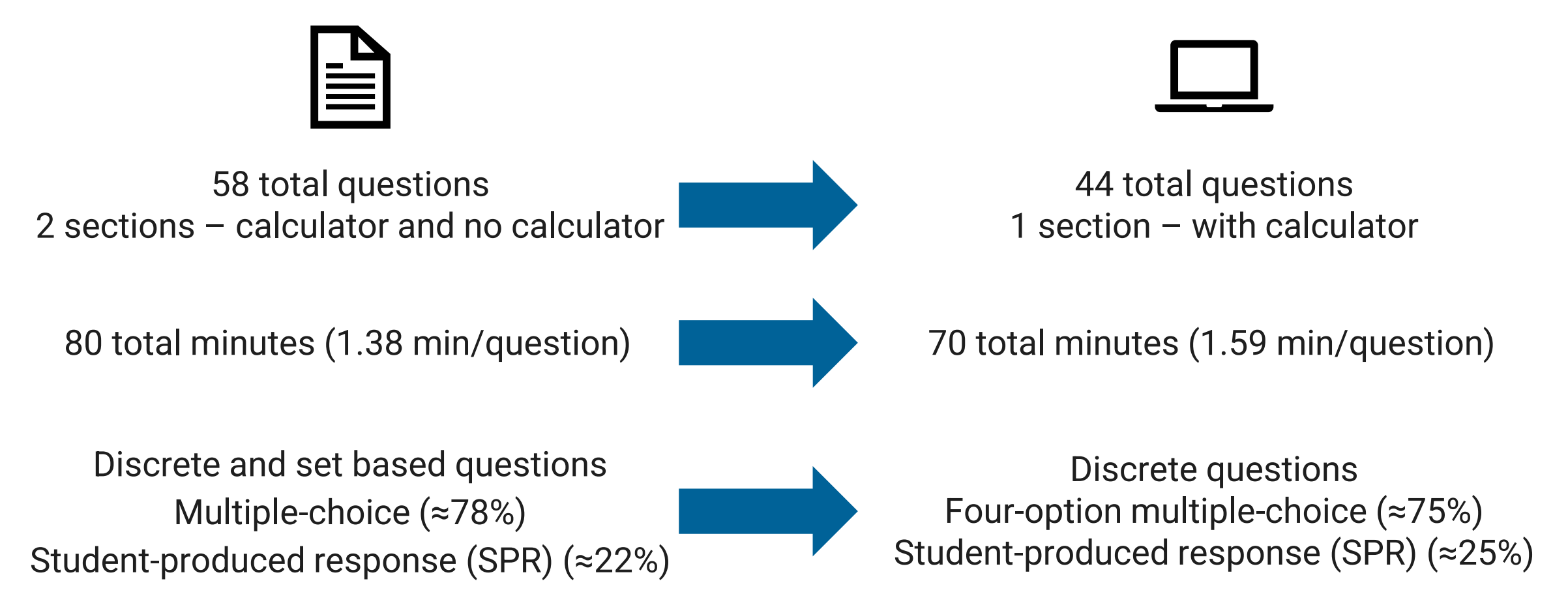

### Digital SAT and PSAT are Multi-Stage Adaptive

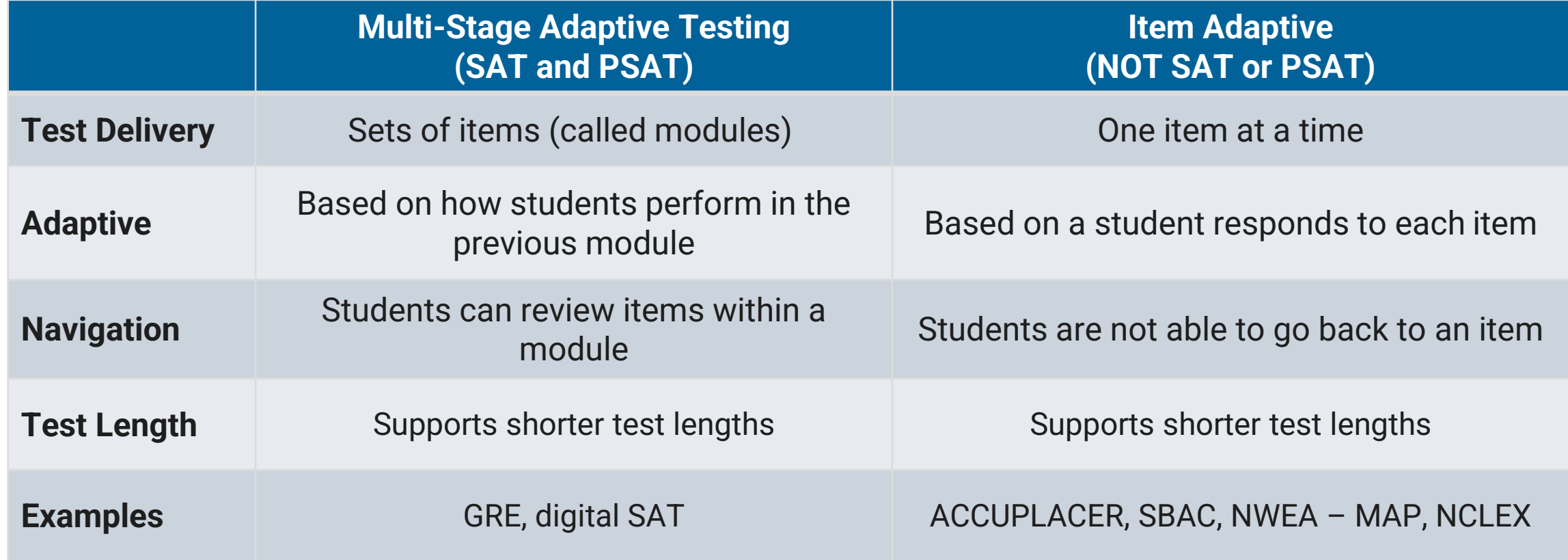

## Digital SAT and PSAT 10 have Two Modules per Section

### **Module 1**

Students are given a broad mix of easy, medium, and hard questions.

### **Module 2**

Students are given a targeted mix of questions of varying difficulty based on their performance in Module 1.

**Student's Score for that section**

### Digital SAT Suite Test Administration System

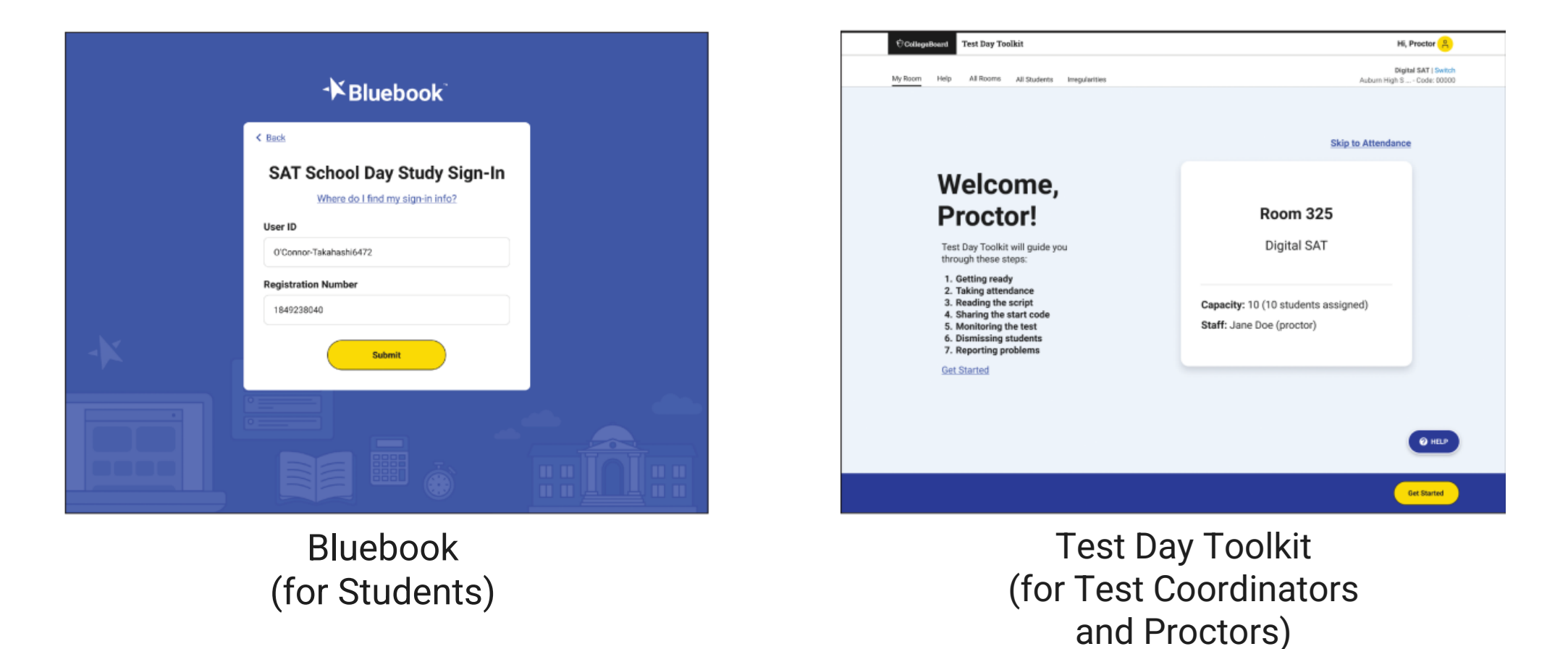

### Testing Device Requirements

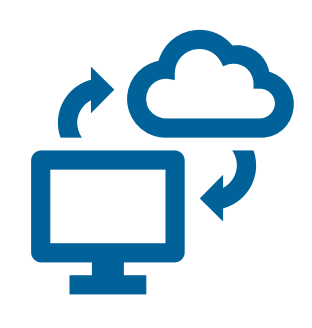

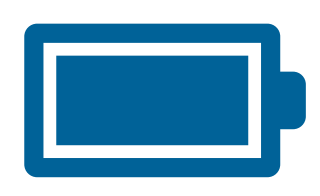

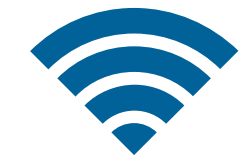

Laptop Tablet\* School Managed Device (Chromebook or Desktop)

Testing device should be able to hold a charge for the full exam.

Testing Device must be able to connect to Wi-Fi.

### Universal Tools Available to All Students

**Tools available to all students that don't require accommodation approvals:**

Answer Eliminator (strikethrough)

Question Navigator (review specific questions)

Expand Passage or Item

Student Clock (counts down time for each section and gives a 5-minute warning)

Zoom

Color Contrast

Calculator (Desmos)

Math Reference Sheet

Annotator (highlighter and notepad)

Mark for Review

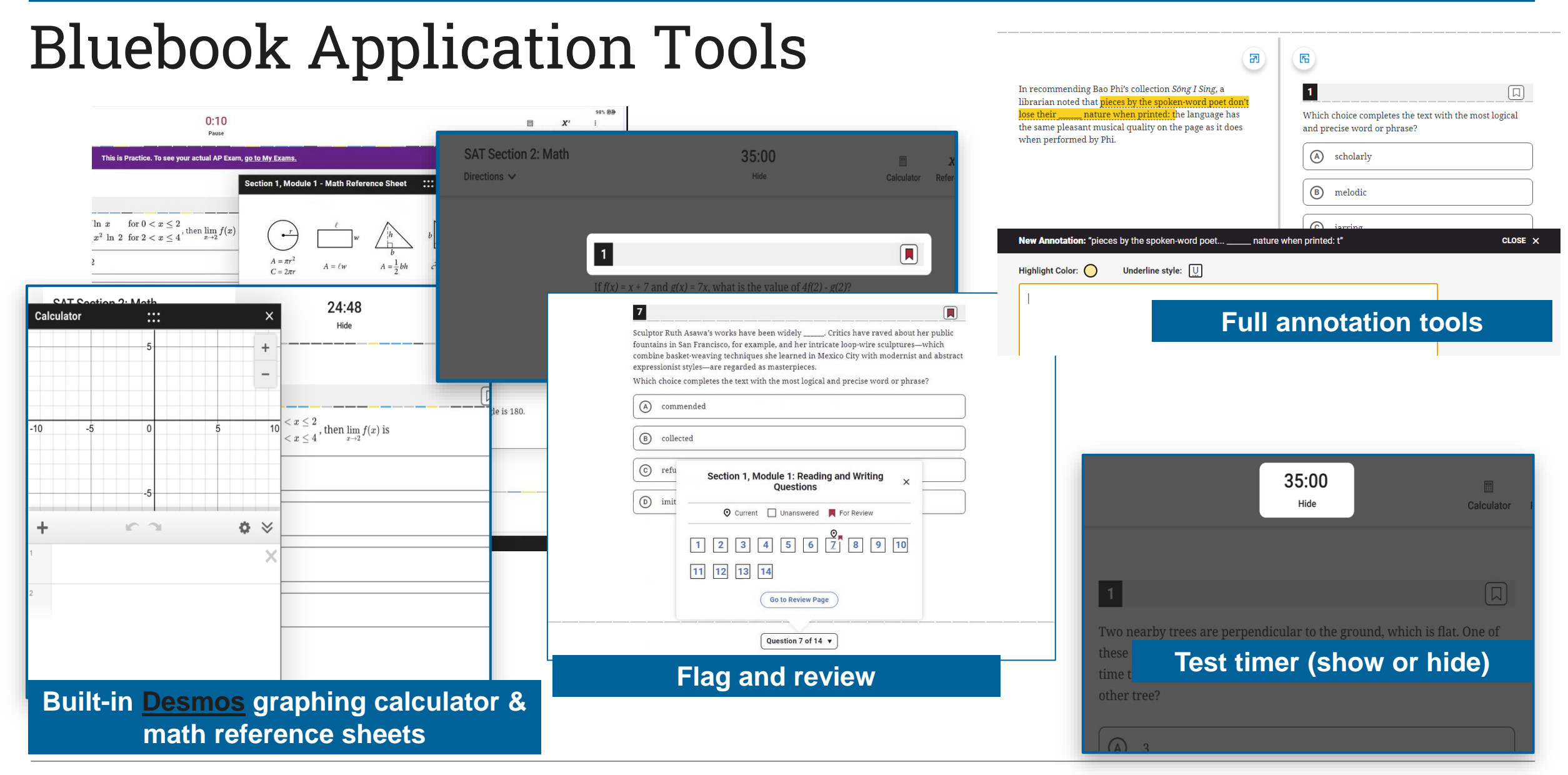

 $\Theta$ CollegeBoard

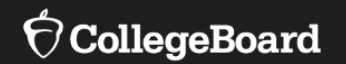

# **Commonly Requested Accommodations**

# SAT and PSAT 10 Testing Time (with breaks)

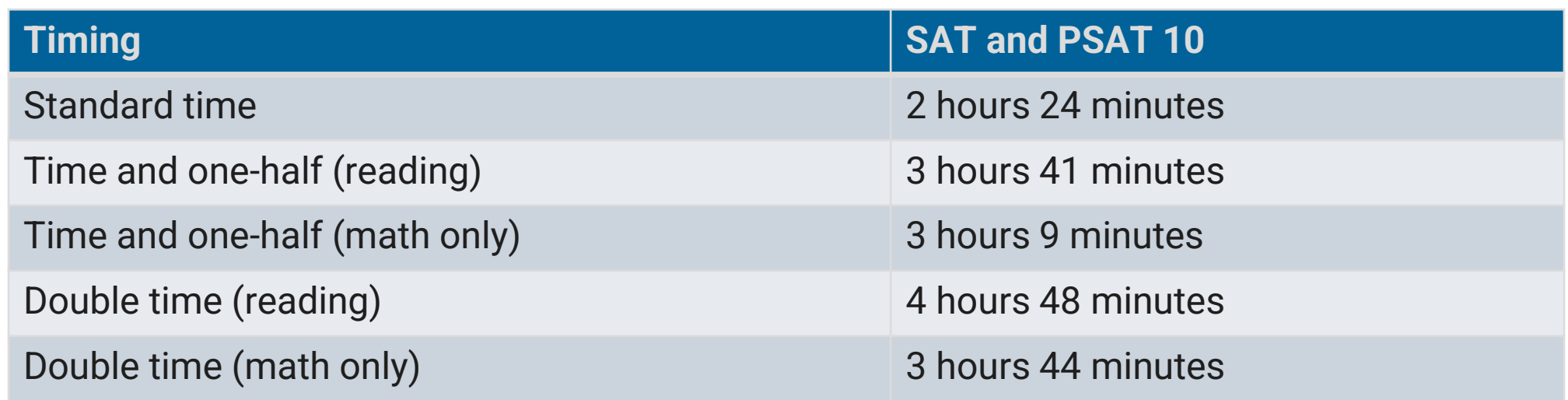

- Testing is no longer limited to mornings
	- Schools can test in the morning and/or in the afternoon.
	- Schools can run multiple testing sessions in a day.
- Two-day testing may occur with unique combinations of accommodations, such as more than double time for the entire test.

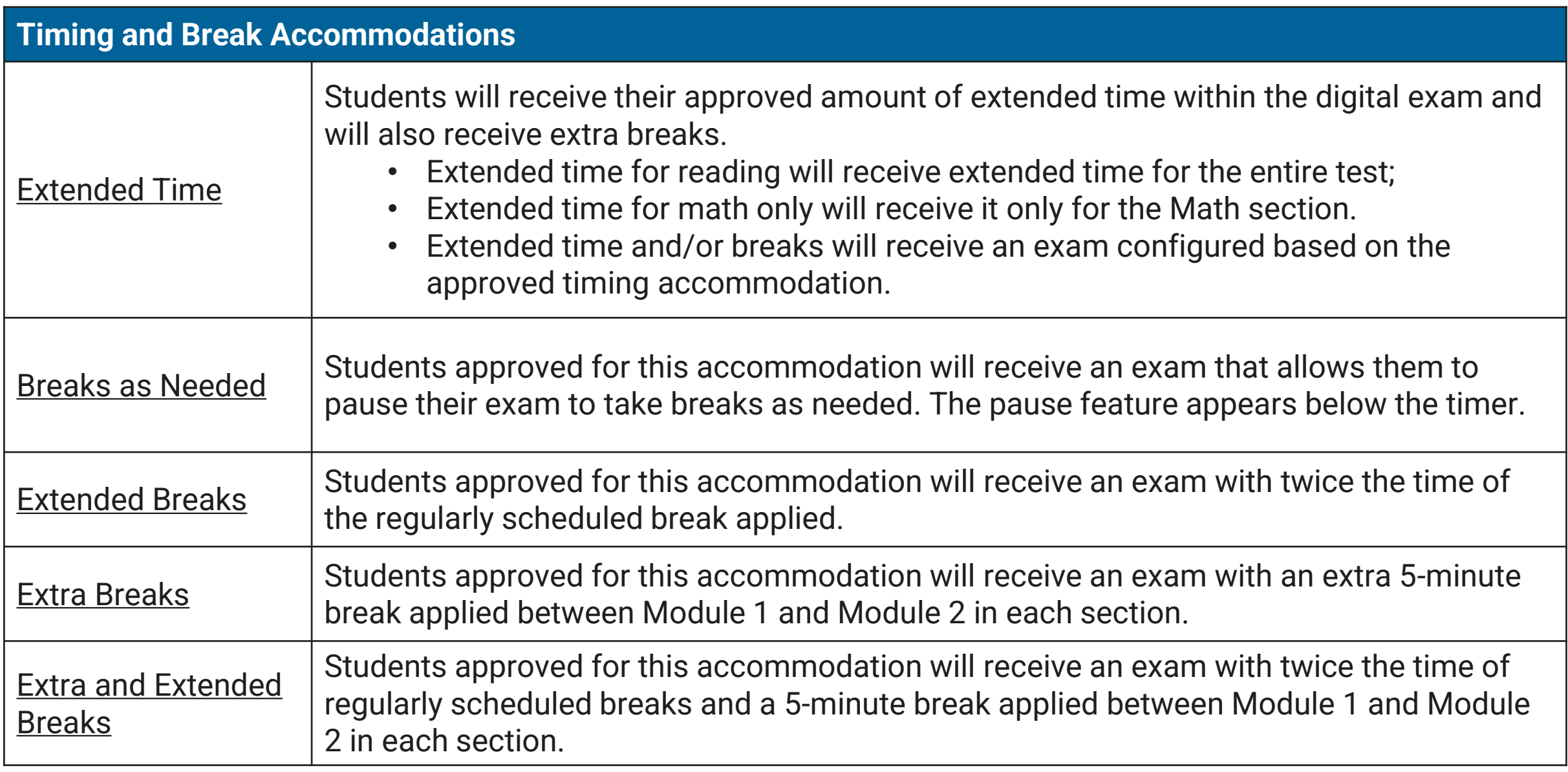

## Break Accommodations (standard testing time)

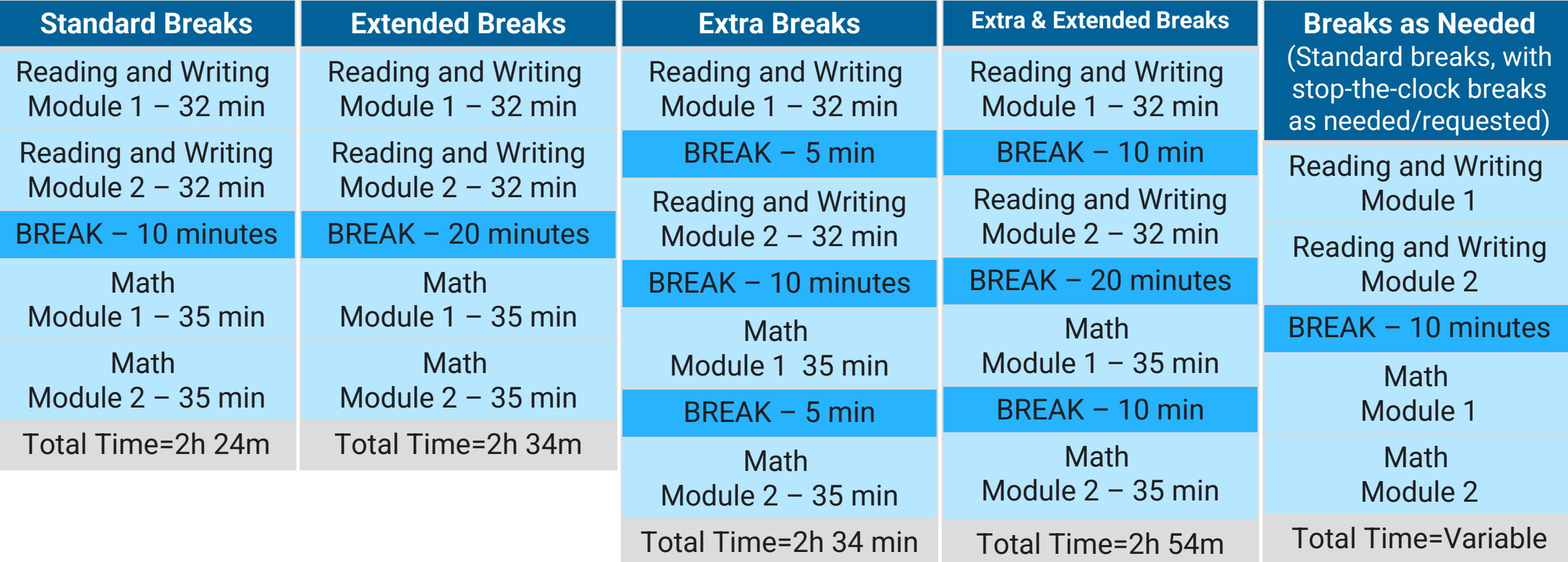

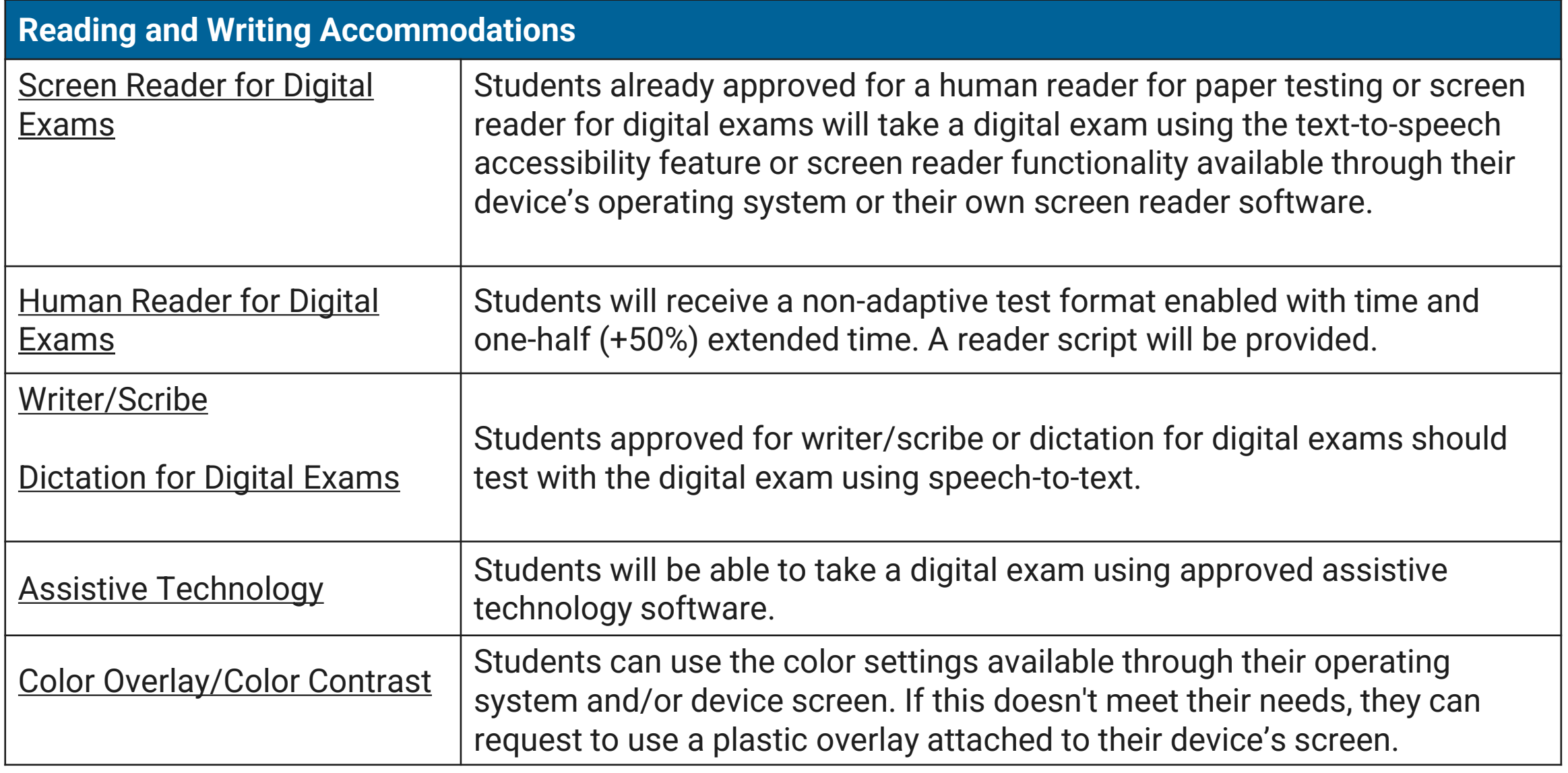

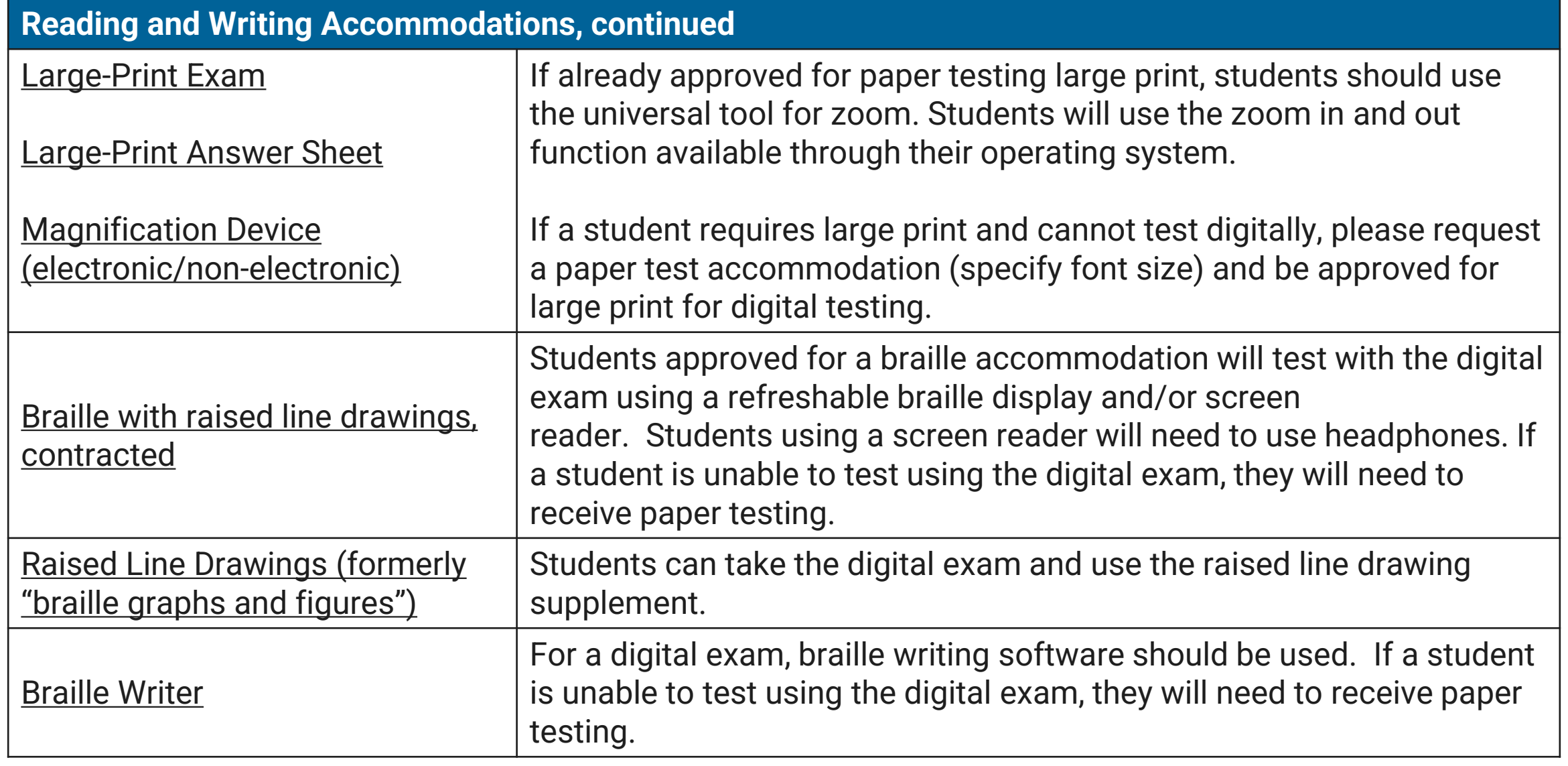

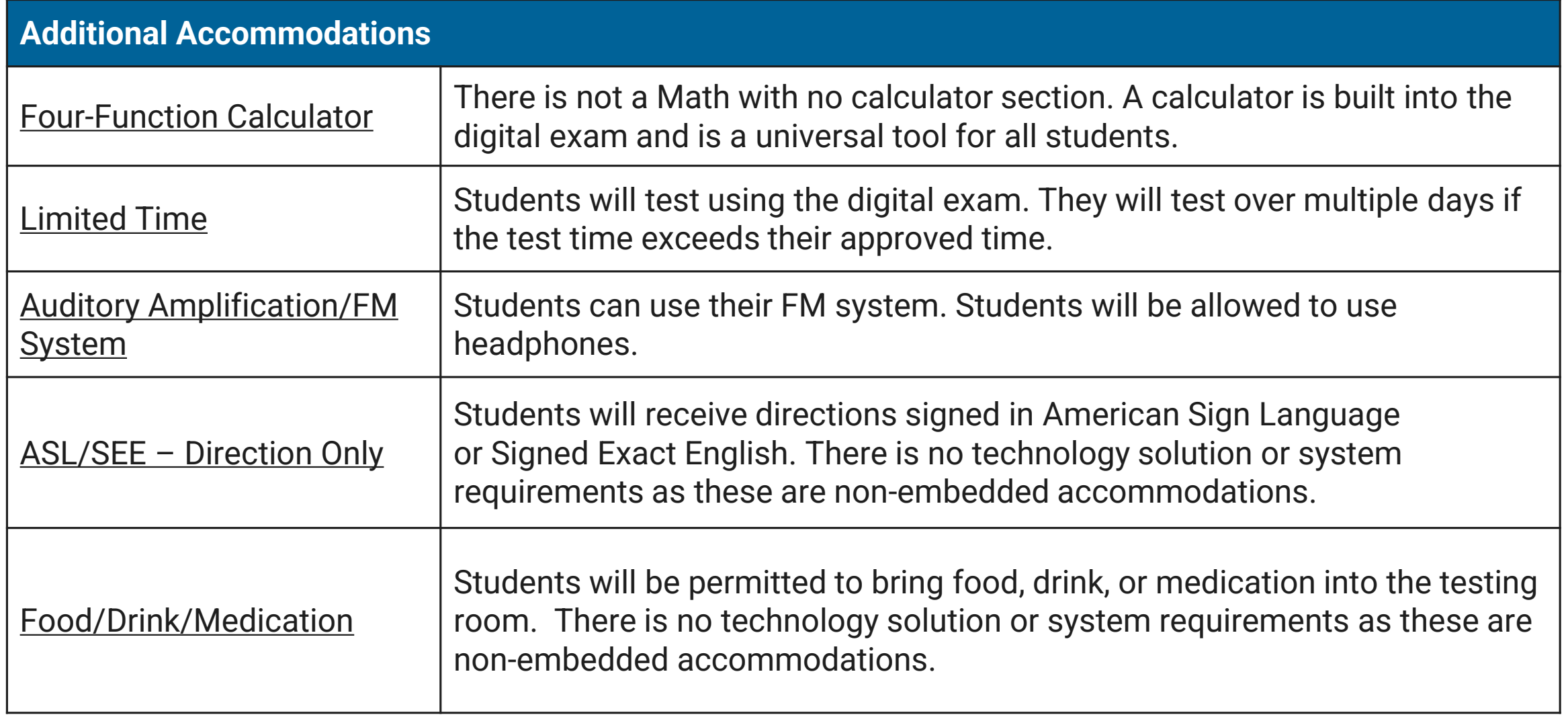

## Additional Accommodation Considerations

#### **There are some accommodations which do not require approval for school-day exams.**

Unless parents/guardians request otherwise, provide these accommodations to all students for whom they appear on their IEP or Section 504 Plan.

- Small group testing
	- If the school has the space and staff to conduct individual testing for each student, this is permitted.
	- For school-day exams, there is no minimum requirement for the number of students testing together, and no accommodations request is required.
	- For small group testing, College Board typically recommends having 5-10 students in a standard-sized classroom.
	- Students' in-school testing needs will determine their appropriate test setting.
- Preferential seating
- Wheelchair accessibility
- Familiar proctor (cannot be a member of student household or relative)
- Other modified setting (special furniture)
- Access to nurse/aide during breaks

## Paper Accommodations & Digital Testing Equivalents

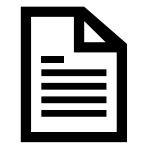

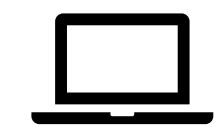

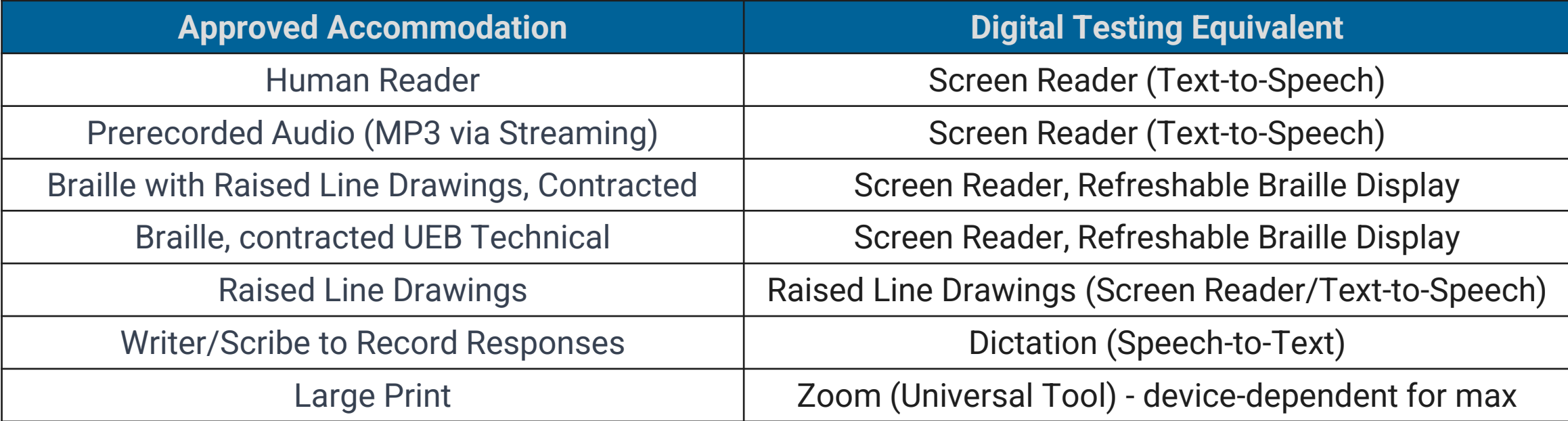

### Requesting a Paper Testing Accommodation

- Most students will take the digital SAT and/or PSAT 10.
- In rare exceptions, a student may not be able to test using a computer. In such cases, the SSD coordinator should request paper testing for these students in SSD Online.
- The paper versions of the digital SAT and PSAT 10 are not adaptive tests and are **longer**  testing experiences.
- SSD coordinators or other testing staff will need to transcribe a student's paper test responses into Bluebook and then return the paper test materials to College Board.

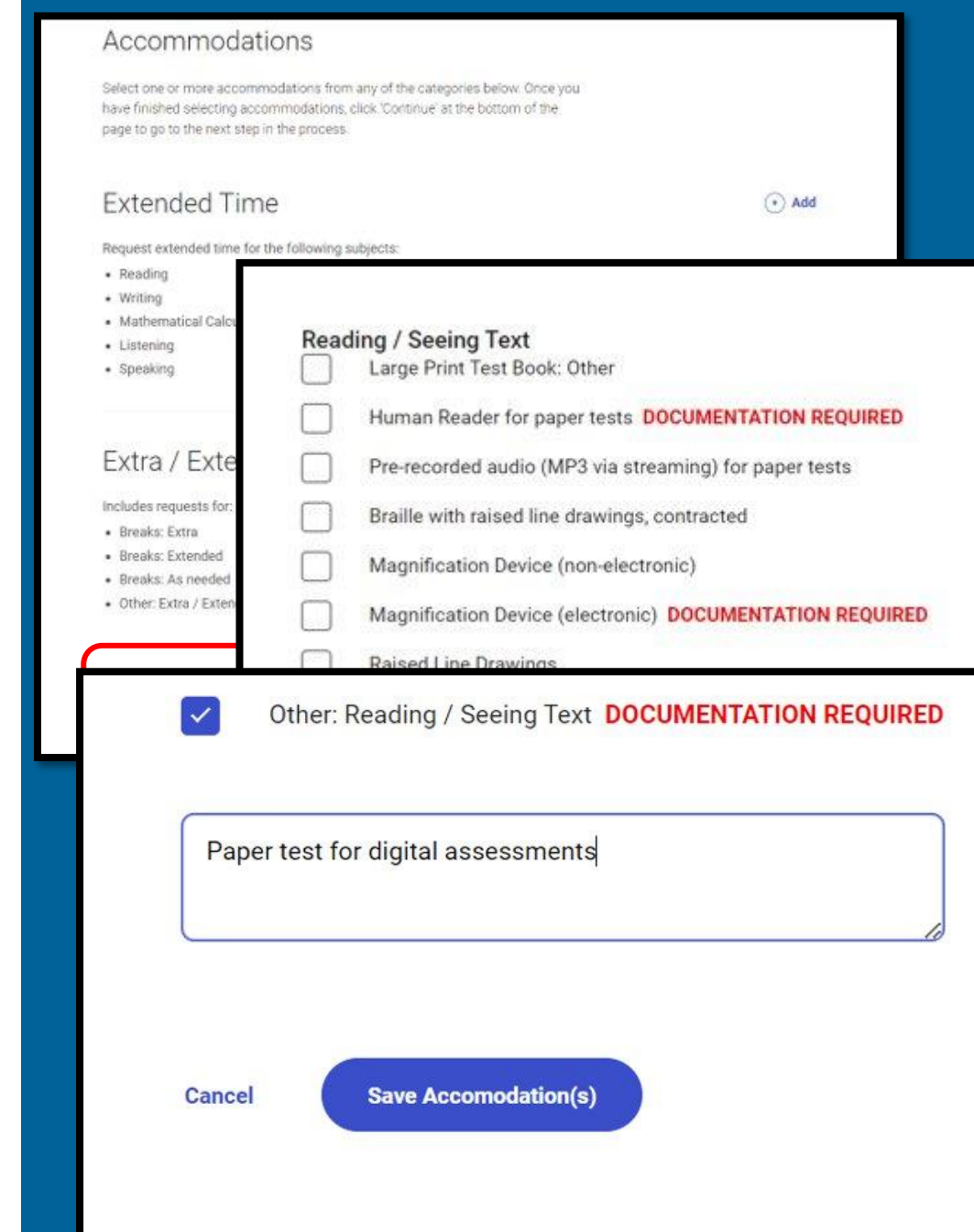

## State-Allowed Accommodations (SAAs)

- State-allowed accommodations should be used only in very rare circumstances because they result in a non-college reportable score.
- State-allowed accommodations must be requested in SSD Online.
- Available State Allowed Accommodations for Rhode Island include:
	- EL Math Only (no special configuration required)
	- Sign language interpreter for instructions, content, and student responses.

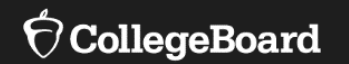

**Reviewing and Requesting Accommodations in SSD Online**

### Accommodation Submissions Best Practices

- Start early! Having plenty of time to work on submitting requests makes the process smoother. The deadline is February 12, 2024.
- If possible, discuss test accommodations during IEP/Section 504 Plan meetings so you are clear about student and family expectations.
- Speak to the students and their teachers about the accommodations they are currently using for classroom tests.
- Make sure parents/guardians and students understand differences between College Board tests and classroom tests.
- Carefully review the disability and accommodation categories during the submission process in SSD to avoid selecting the option "Other" if possible.
- Make sure to carefully review and confirm student information before submitting the accommodations request to avoid any typos or other errors.
- Check your SSD Dashboard regularly and be on the lookout for email communications from College Board when decisions for requests have been posted.

## Under what conditions should accommodations be requested?

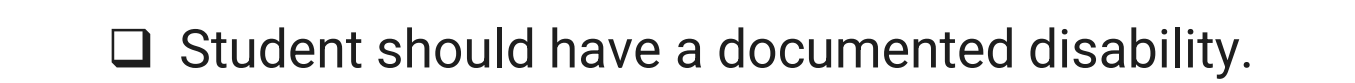

❑ Functional impact should be demonstrated.

❑ The submitted documentation (if requested) must show the need for the specific accommodation being requested.

E

## Reviewing Students' Approved Accommodations

 $\Theta$ 

- Review the approved accommodations for all students at your school to make sure they still meet students' needs.
- New this year, you can export the SSD Online dashboard to make this process easier.
	- Click the blue "Print Dashboard" button to export the dashboard.
	- Sort and filter data in the .csy file.

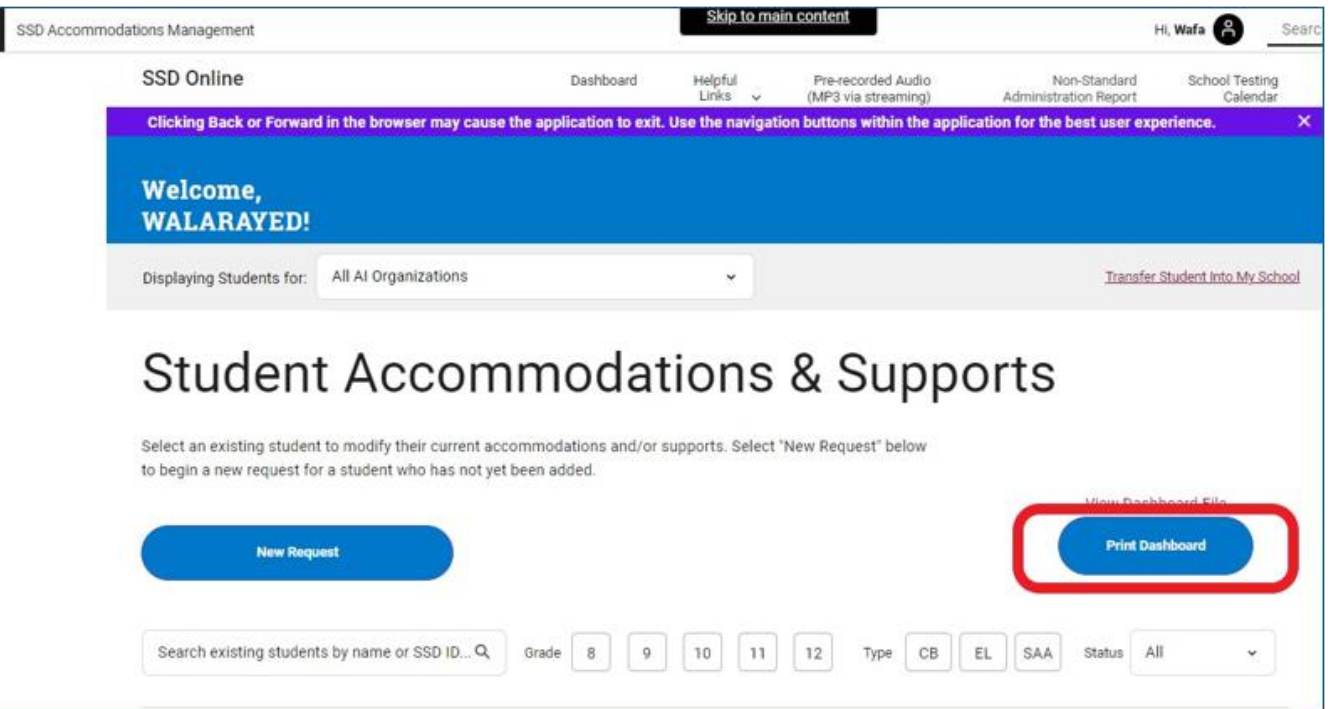

NOTE: The Nonstandard Administration Report (NAR) is no longer available. Please utilize the Print Dashboard functionality when planning testing rooms.

#### $\bigcirc$  CollegeBoard

#### **SERVICES FOR STUDENTS WITH DISABILITIES**

#### Consent Form for **Accommodations Request**

By completing this form, you consent for College Board to process certain information to inform decisions about accommodations provided to students on any College Board tests that you choose to take, including SAT®, PSAT-related assessments, AP®, and CLEP® as further detailed below.

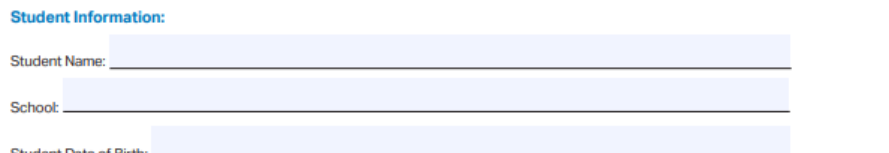

#### **Student and Parent/Guardian Signature**

I seek to apply for testing accommodation(s) on College Board test(s) that I may choose to take now or in the future. including SAT, PSAT-related assessments, AP, and CLEP, due to disability. I authorize my school to release to College Board copies of my records that document the existence of my disability and need for testing accommodations; to release any other information in the school's custody that College Board requests for the purpose of determining my eligibility for testing accommodations on College Board tests; and to discuss my disability and accommodation needs with College Board. I also grant College Board permission to receive and review my records and to discuss my disability and needs with school personnel (including the school I attend and school at which the College Board test[s] may be administered to me) and other professionals.

I understand and agree that any information and documentation my school may submit to support my request for accommodations will be used by College Board to inform decisions about accommodations provided to me on any College Board test(s) I choose to take, including SAT, PSAT-related assessments, AP, and CLEP. I understand that my consent is necessary for College Board to collect, use, store, and analyze my mental or physical health condition or diagnosis, including disability- or accommodations-related information, in order to make decisions about which accommodations may be approved by College Board and to administer College Board test(s) to me with approved accommodations

I understand that I have the right to withdraw the above consent at any time by completing the Withdrawal of Consent Form available at accommodations.collegeboard.org/request-accommodations/request/forms, and mailing or faxing it to College Board at the address or facsimile number provided on the form.

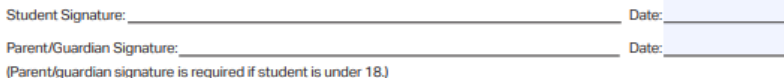

#### **School Instructions**

This form should be used when a request for accommodation(s) is submitted electronically (via SSD Online). The form should be maintained by the school with the student's records. It does not need to be sent to College Board. You will be asked to verify that a signed consent form is on file at the school prior to submitting a request for accommodations.

### Submit a New Request

- Before submitting a new request for accommodations for College Board tests, schools must obtain consent to share the student's information with College Board.
- If you do not have parent/guardian approval through the student's IEP or Section 504 Plan, a consent form is available for your use at the College Board website:

[https://accommodations.collegeboard.org/media/pdf/ssd-consent](https://accommodations.collegeboard.org/media/pdf/ssd-consent-form-accommodations.pdf)[form-accommodations.pdf](https://accommodations.collegeboard.org/media/pdf/ssd-consent-form-accommodations.pdf)

- A parent/guardian must provide consent for students under age 18.
- The student can provide consent if age 18 or older.
- Verification of consent will be requested during the online process.
- Email or phone consent is acceptable if this is allowable by district policy and is documented.

@ 2023 College Board. 2324-88-79

### Submit a New Request

- Log in to [www.collegeboard.org/ssdonline.](http://www.collegeboard.org/ssdonline)
- Click the button in upper left corner.
- Choose College Board (CB) Approved Accommodations.

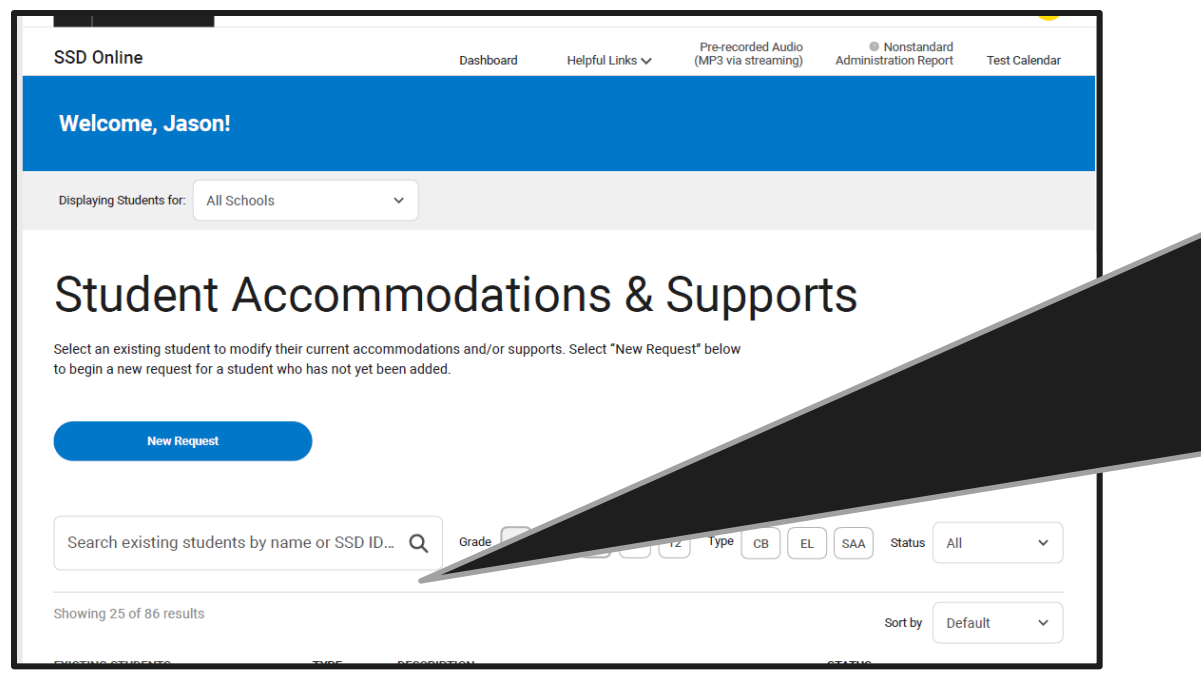

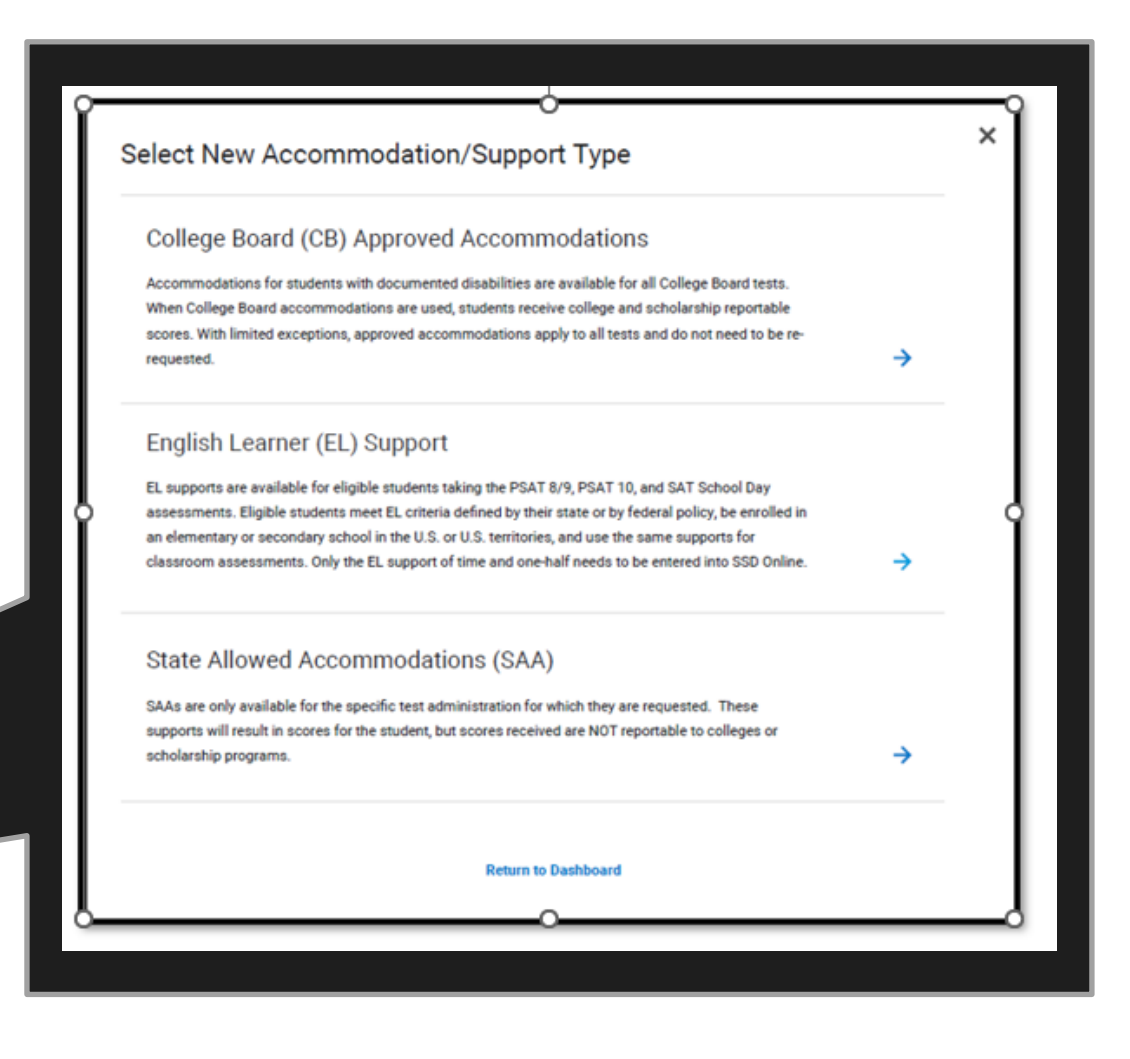

### Submit a New Request

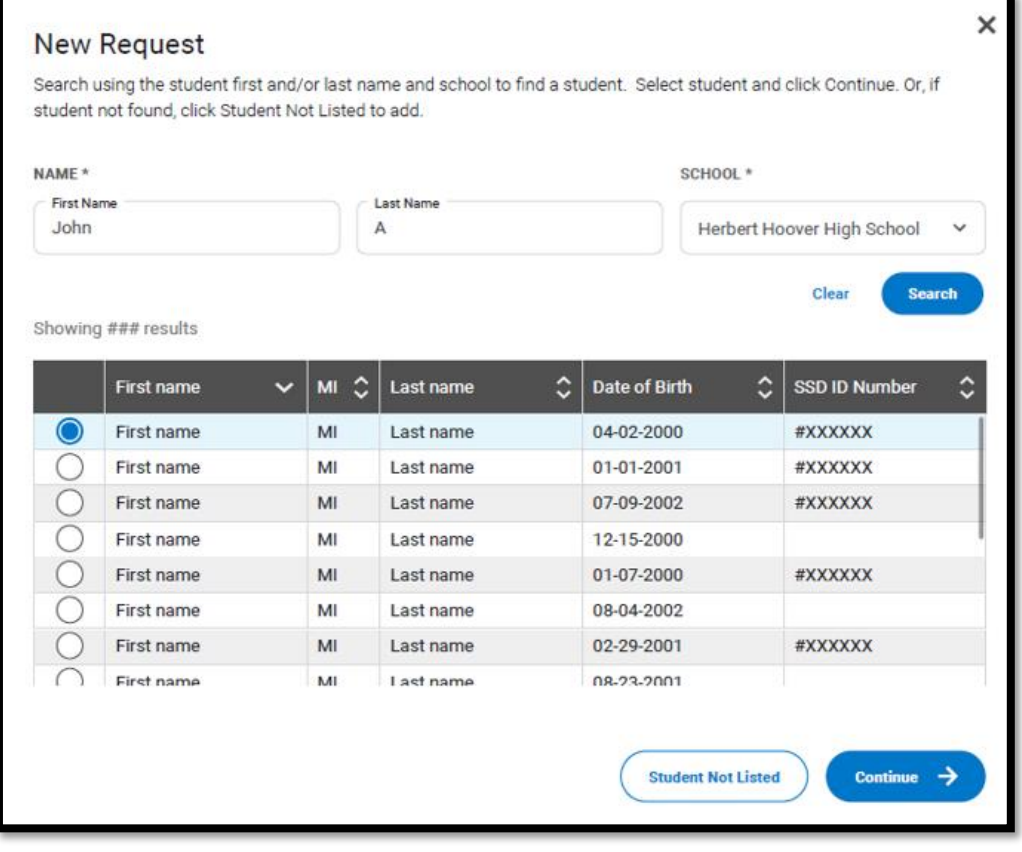

- You will search to find a student to see if a record already exists for that student at your school. It will only search records associated with your AI code.
- If the student is found, you will continue.
- If the student is not found, select Student Not Listed to enter student information.

### Submit a New Request

- You will be asked to answer questions on behalf of the student for whom you are requesting accommodations.
- Confirm that you have parent/guardian or student consent.

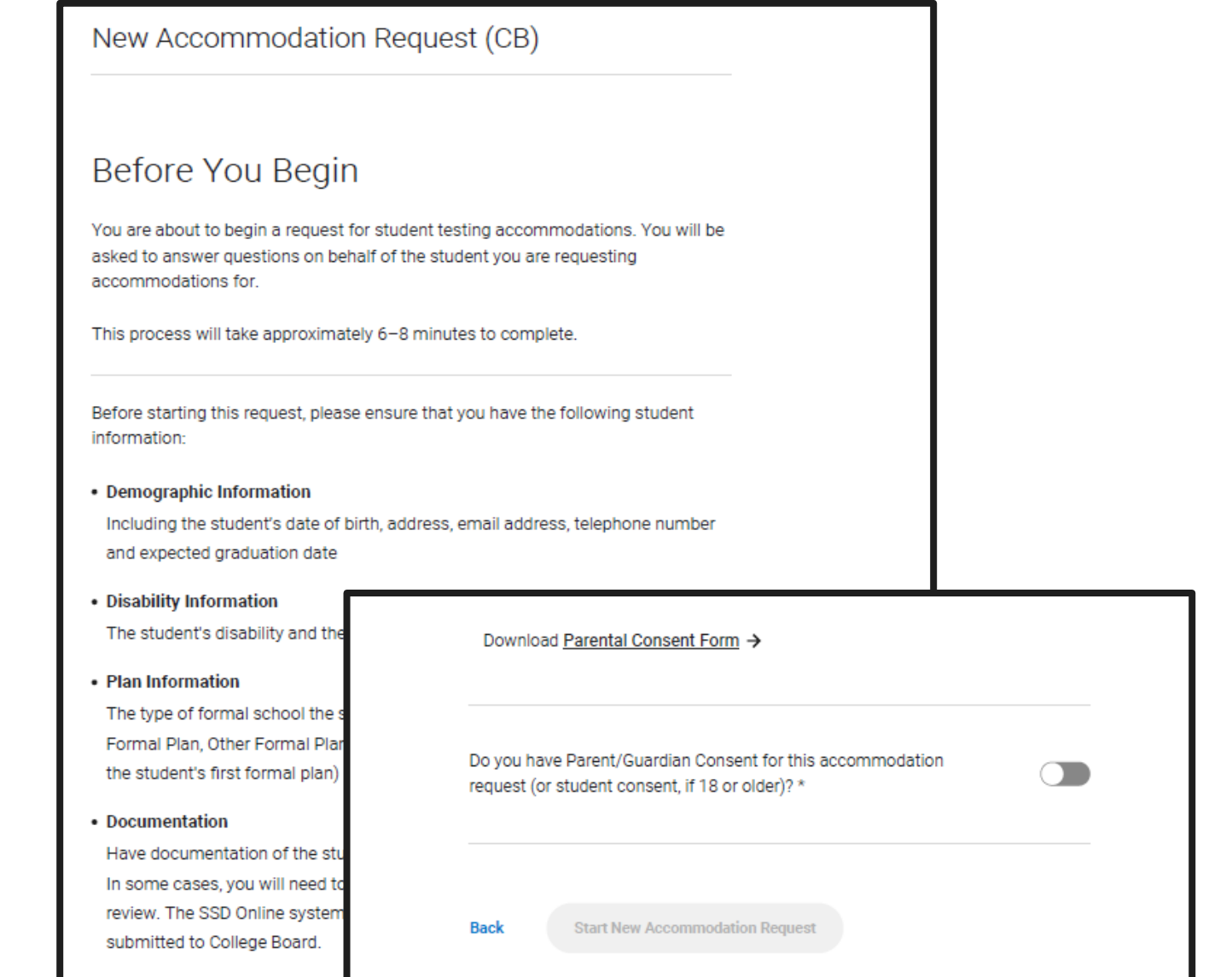

### Submit a New Request . If the student was not found associated to your

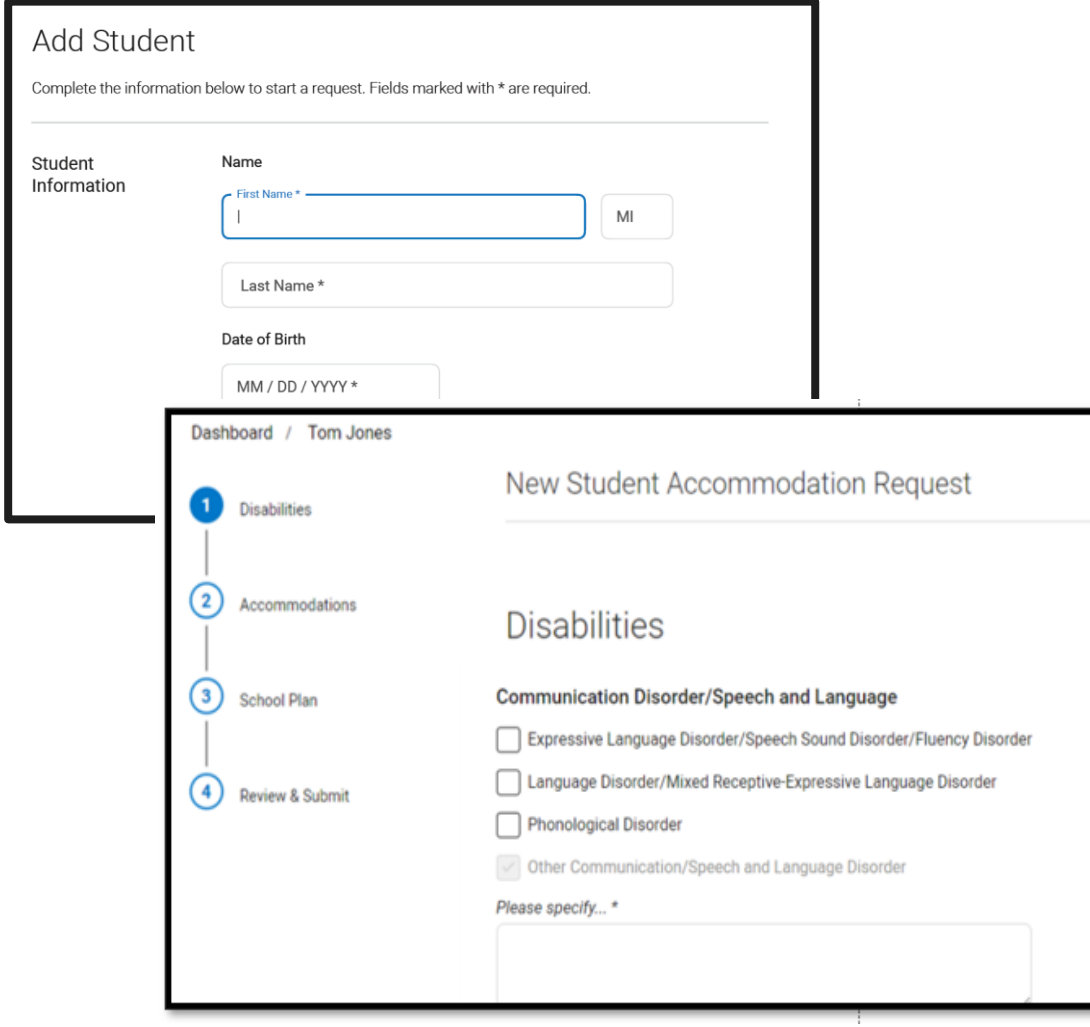

school, you will now enter student information.

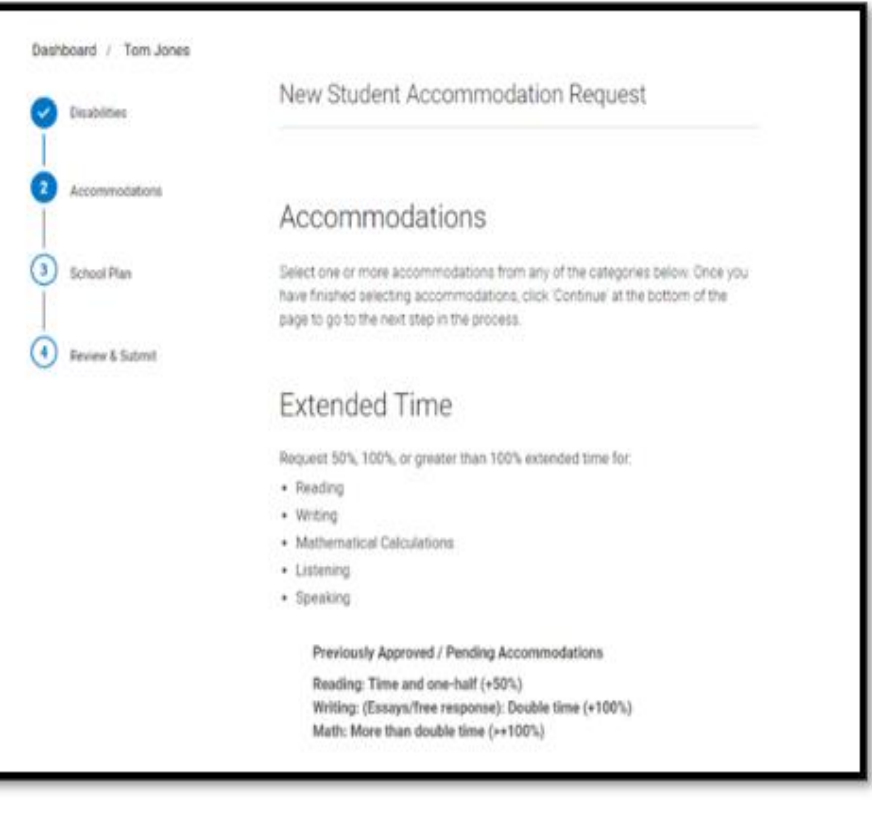

### Select the Accommodation(s)

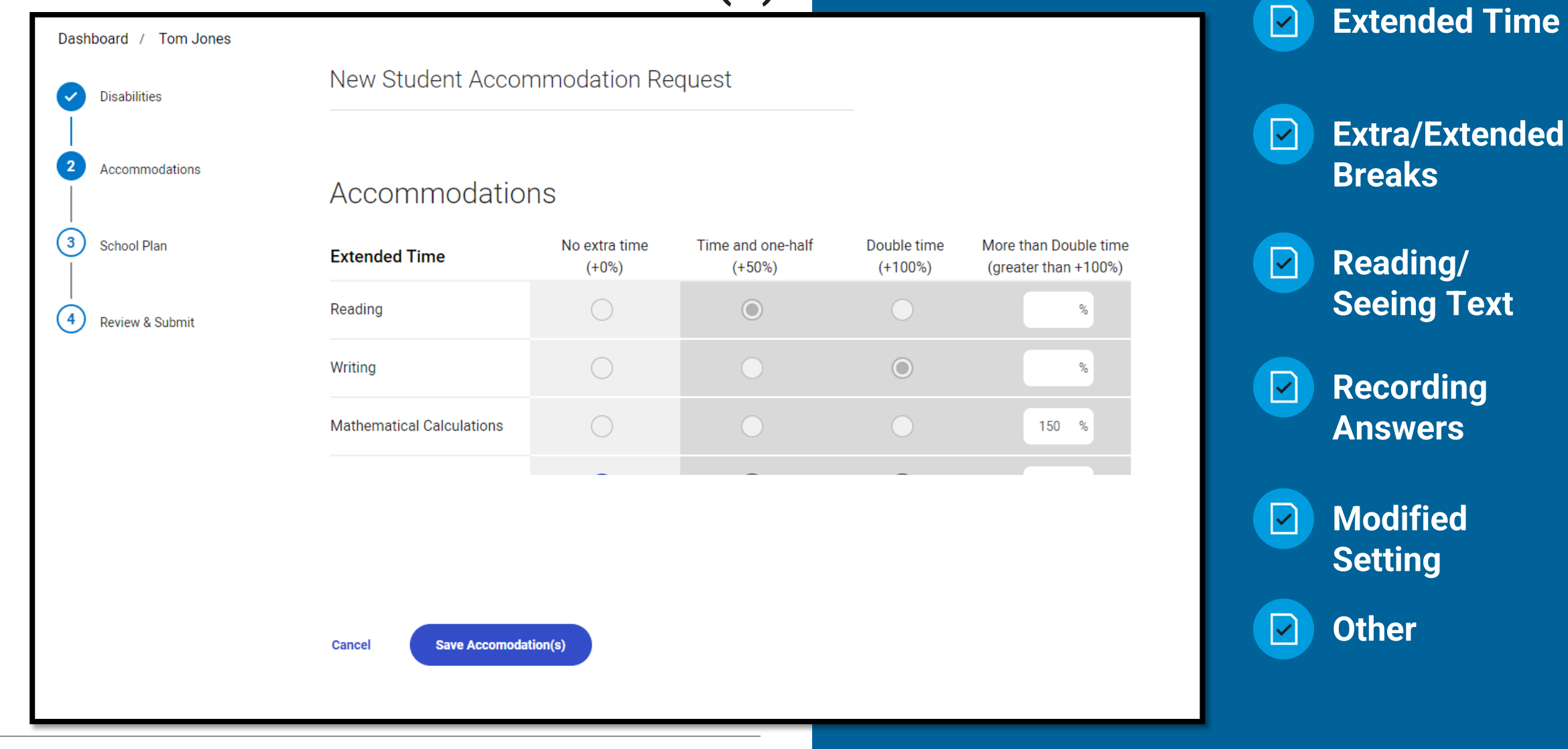

#### **CollegeBoard**

### Enter School Plan Information

- Answer questions about the student's plan.
- Indicate if the requested accommodations are in the plan and used on classroom tests.
- Provide information about the process for determining the student's need.
- Upload documentation, if requested.

Was a meeting held to discuss your student's academic functioning and need for the requested accommodation(s)? \* **No** Who was involved in the discussion and resultant decision for classroom test accommodations? Check all that apply. \* **School Psychologist** School learning specialist Teacher(s) School Administrator (e.g., Principal) Parent(s)/Guardian(s) Student Other professional Please specify \* I don't know What information was used to assess your student's current need for accommodation(s)? Documentation/evaluation from professionals (e.g, Psycho-educational evaluation, medical evaluation) **Teacher observations** Parent(s) observations/student's comments Student's previous and current academic functioning

Student history of receiving accommodations or academic difficulties

School data (e.g., scores on state testing)

Parent/student request

 $\sqrt{ }$  Other

Please specify \*

Please tell us about your school's process for determining your student's need for and use of the

requested accommodation on classroom tests.

45

### Terms & Agreement

#### Terms & Agreement

#### 1. Confirm True & Accurate Information

I verify that unless otherwise indicated in my responses above (1) the accommodations requested above are provided and used on school-based test; (2) the school has documentation on file that meets the College Board Guidelines for Documentation, and (3) all the information provided in my responses above is true and accurate.

×

#### 2. You are submitting for School-Based Accommodation(s)

One or more of the requested accommodations is considered a "school-based accommodation", which should be administered in your school, if the student registers for the weekend SAT or SAT Subject Tests. Your School Testing Calendar indicates that there are weekend SAT administration dates for which your school is not available to administer school-based testing. Please make sure that your School Testing Calendar accurately reflects your school's availability, and that your student is notified of the school's testing schedule.

I have read, understand, and agree to the terms above. **Agree & Continue** Cancel

#### CollegeBoard

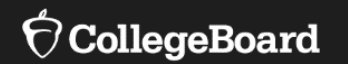

# **Screen Readers, Text-to-Speech, and Speech-to-Text**

### Screen Readers and Text-to-Speech (TTS)

Screen readers are specifically designed to serve the visually impaired, who require assistance navigating from page to page and help with the text and non-text elements on a screen, such as buttons, images, etc. Screen readers also convert digital text to braille for students who use a refreshable braille device.

Text-to-speech (TTS) software is NOT designed specifically for visually impaired users, but rather for those who may have a disability that severely limits or prevents them from accessing printed text, even after varied and repeated attempts to teach the student to do so (e.g., student is unable to decode printed text).

### Using Screen Readers

- Most operating systems have screen reader technology available for use:
	- Chromebooks have ChromeVox/Select-to-Speak
	- Apple devices have Spoken Content/VoiceOver
		- NOTE: These must be enabled and configured **before** testing.
- The most common types of applicable external screen reader software that work best with Bluebook are JAWS and NVDA.

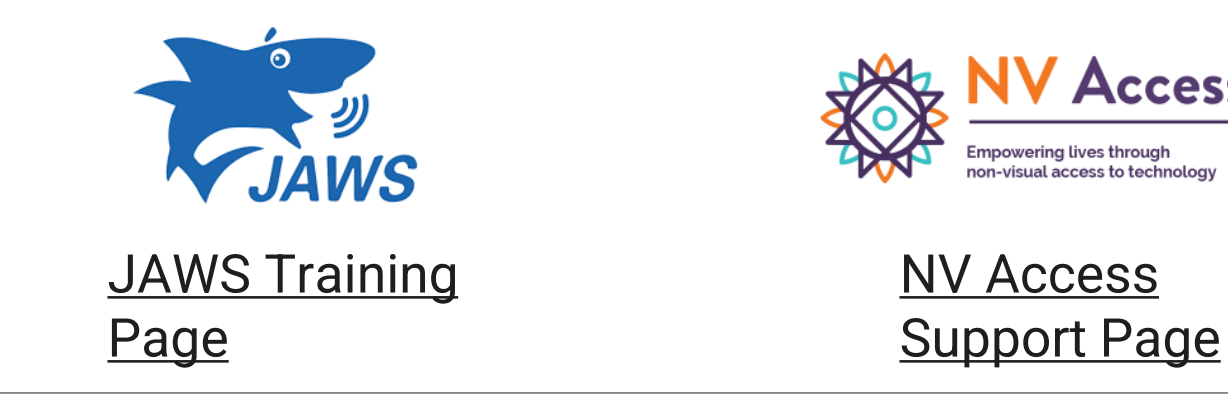

### Using Text-to-Speech (TTS)

TTS technology is the read aloud functionality available through a device's operating system. TTS technology reads the text on a screen.

A student should configure assistive technology settings before opening Bluebook to answer preview questions and before exam day.

The settings may include verbosity, punctuation, text processing, and other settings as approved. Students need to ensure all settings are configured before beginning the check-in process in Bluebook.

On exam day, students won't be able to adjust these settings after entering the start code at the end of the check-in process.

### Using Screen Reader and TTS Technology

- Students will receive an exam format enabled with time and one-half (+50%) extended time.
- Configure required settings **before** opening the Bluebook app for test preview or full-length practice **and before checking in on exam day**.
- On exam day, a student won't be able to adjust settings after starting the check-in process in the Bluebook app.
- Screen reader/TTS is **not** embedded in Bluebook. The student should use a technology that is already known to and comfortable for them through classroom use.

### Chromebooks and TTS

#### **Chrome OS (Chromebooks)**

To ensure that students are able to access the device's built in TTS and/or other accessibility features for the Bluebook exam application, the Floating Accessibility Menu should be enabled on specific devices used by these students. It is not available by default.

ChromeVox or Select-to-Speak can be used.

For more information about how to enable accessibility features for Chromebooks visit College Board's [Screen](https://bluebook.collegeboard.org/students/accommodations-and-assistive-technology/screen-readers-and-text-to-speech) [Readers and Text-to-Speech webpage.](https://bluebook.collegeboard.org/students/accommodations-and-assistive-technology/screen-readers-and-text-to-speech)

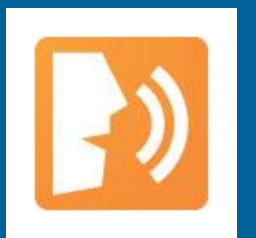

**Chromevox [Tutorial](https://www.youtube.com/watch?v=fpbIsN31hLM)**

### Windows Devices and TTS

#### **Windows Operating Systems 10 or 11**

To use text-to-speech on Windows devices, students can use the keyboard controls to start and stop narration.

For more information about how to enable accessibility features for Windows devices, visit College Board's [Screen Readers and Text-to-Speech](https://bluebook.collegeboard.org/students/accommodations-and-assistive-technology/screen-readers-and-text-to-speech)  [webpage.](https://bluebook.collegeboard.org/students/accommodations-and-assistive-technology/screen-readers-and-text-to-speech)

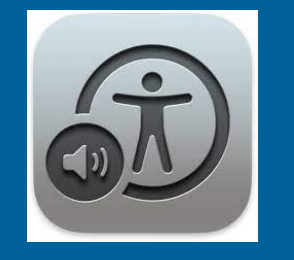

### **Windows Narrator [Complete Guide](https://support.microsoft.com/en-us/windows/complete-guide-to-narrator-e4397a0d-ef4f-b386-d8ae-c172f109bdb1)**

### macOS and iOS

**Mac operating systems (macOS and higher) iOS devices (versions 14-16). Do not use iOS17.**

To ensure students using Apple devices can access TTS and other accessibility features on the Bluebook exam application, enable the settings menu, select accessibility, then choose the desired accessibility feature.

Spoken Content or Apple VoiceOver can be used.

For more information about how to enable accessibility features for Macs and iPads, visit College Board's [Screen Readers and Text-to-Speech webpage](https://bluebook.collegeboard.org/students/accommodations-and-assistive-technology/screen-readers-and-text-to-speech).

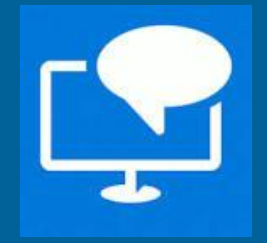

### **[Apple Spoken](https://www.youtube.com/watch?v=sV4cM34X7oo) [Content Tutorial](https://www.youtube.com/watch?v=sV4cM34X7oo)**

### Speech-to-Text

Voice recognition or speech-to-text (STT) technology transcribes a student's spoken words into text for item responses in a digital exam. Students approved for this technology or for writer/scribe may use STT technology for digital exams and will test in a 1:1 setting.

Word prediction must be disabled for STT technology.

Supported STT/dictation applications for Bluebook are:

- Apple Voice Control (Operating System)
- Chromebook Dictation Operating System)
- Windows Speech Recognition/Dictation (Operating System
- Dragon Naturally/Speaking (3rd Party Software)

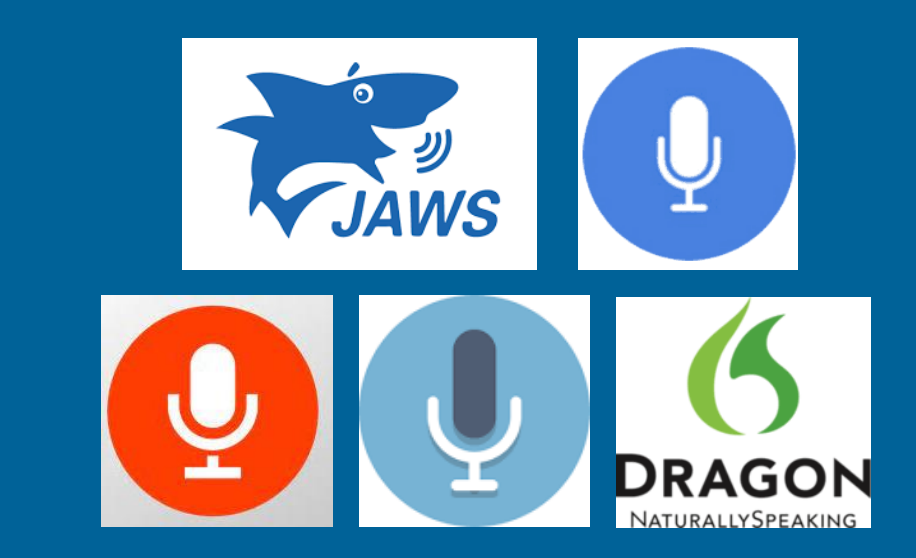

For the most current information on speechto-text applications, including guides and custom documentation, visit [https://bluebook.collegeboard.org/students/](https://bluebook.collegeboard.org/students/accommodations-and-assistive-technology/speech-to-text) [accommodations-and-assistive](https://bluebook.collegeboard.org/students/accommodations-and-assistive-technology/speech-to-text)[technology/speech-to-text.](https://bluebook.collegeboard.org/students/accommodations-and-assistive-technology/speech-to-text)

### Screen Reader, TTS, and STT Information

For comprehensive and up to date information, visit College Board's [Screen Readers and Text-to-Speech webpage.](https://bluebook.collegeboard.org/students/accommodations-and-assistive-technology/screen-readers-and-text-to-speech)

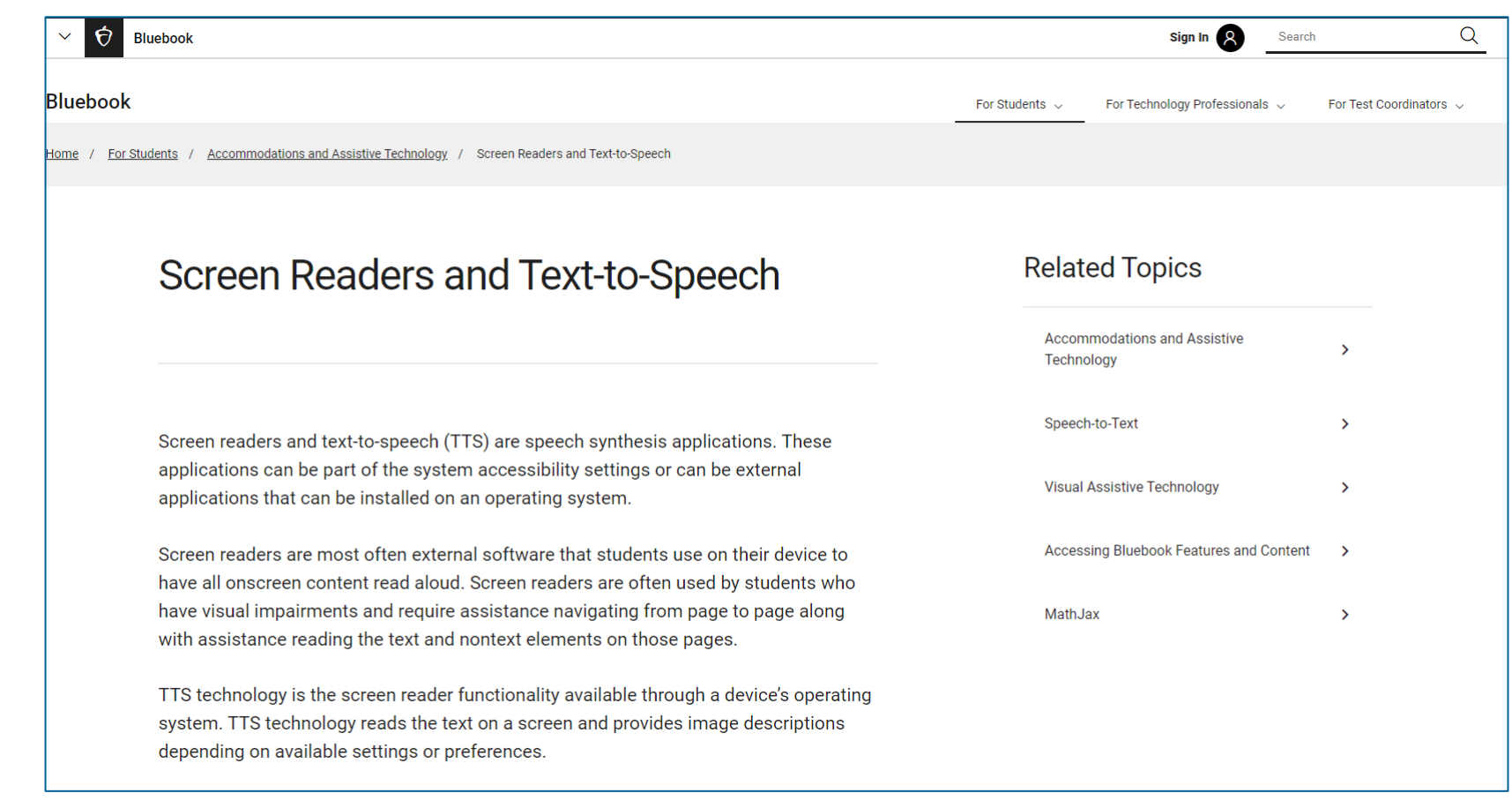

### Human Reader for Digital Exams – 1:1 Administration

• If a student's needs are not met using screen reader or TTS, an SSD Coordinator can request Human Reader for Digital Exams accommodation for that student.

#### Option 1

- Human Reader for Digital Exam nonadaptive.
- Student receives a non-adaptive digital linear form of the test.
- A reader script is provided that includes the text, graphics, points of emphasis, etc.
- How to request:
	- Reading/Seeing Text Human Reader for Digital Exams.
	- Time and one-half will be provisioned for the student test package.

#### Option 2

- Human Reader for Digital Exam adaptive test.
- Student receives an adaptive form of the digital test.
- No reader script provided; the reader sits beside the student and reads off the screen as the questions appear.
- How to request:
	- Reading/Seeing Text Other. Type in 'Human Reader for Digital ADAPTIVE test.'
	- Time and one-half will be provisioned for the student test package.

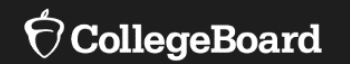

# **Sample Scenarios for Requesting Accommodations**

### Scenario 1

The student receives extended time on classroom tests as per their IEP. The student sometimes uses additional time to complete the test, but they often use that time to take additional breaks during testing.

- Points for consideration:
	- •Does the student need more "on-the-clock" time for testing?
	- If yes, then an extended time accommodation may be appropriate for the student.
	- •Does the student need more "off-the-clock" time to take breaks during testing?
	- If yes, then a break accommodation may be appropriate for the student.
	- •No self-pacing. The student must use the complete alotted time
- Before requesting accommodations, you may want to discuss the student's needs with the student and their parents/guardians.
	- •Note: It may be helpful for this student to try out the extended time accommodations by taking a practice test online in Bluebook.

### Scenario 2

The student uses large print instructional materials in class, as per their IEP.

- Before requesting accommodations, you may want to discuss the student's needs with the student and their parents/guardians.
	- •It may be helpful for this student to try out the universal tools in Bluebook, specifically the zoom in/out tool, by taking a practice test online with the appropriate monitor.
	- •A larger screen/monitor, such as a TV, may be more appropriate for this student's needs.
	- •Depending on the individual need and severity of the disability, paper testing may be appropriate in some rare instances.

Note: Because digital testing is adaptive and shorter than the paper test, we encourage you to think creatively about how to accommodate students using the digital format. Consider requesting a paper test only as a last resort.

### Scenario 3

The student has a human reader accommodation for tests, as per their IEP.

- In most cases, students who have a human reader accommodation will test digitally using screen reader or TTS.
- Before requesting accommodations, you may want to discuss the student's needs with the student and their parents/guardians.
	- •It may be helpful for this student to try out their device's TTS or screen reader tools by taking a practice test online in Bluebook.
		- If this meets the student's needs, request screen reader/TTS for the student.
		- If this **does not** meet the student's needs, it may be best to request human reader for digital testing – refer to slide 57 for that information.

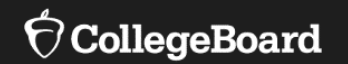

# **English Learner (EL) Supports for Digital Testing**

# English Learner (EL) Supports for Digital Testing

### **EL Time and One-Half (+50%)**

- Using this support results in a college-reportable score for students.
- Students receive Time and One-Half (+50%) extended time on **each section of the test**.
- Students must sit for the entire time allotted. They cannot go ahead in the test even if they are the only one testing.
- Students using this support may be tested with other students using the same timing.
- This support must be submitted in SSD Online by the published deadline in order for the student to receive the correct test package.
- EL Supports expire annually and must be renewed.

# English Learner (EL) Supports for Digital Testing

Using these supports will result in a college-reportable score for students. They do not have to be requested in SSD Online.

### **Translated Test Directions**

- Printed versions of the test directions can be downloaded by educators in February 2024 and distributed to students on test day as needed.
- Languages available include Albanian, Arabic, Bengali, Chinese/Mandarin, French, Gujarati, Haitian Creole, Hindi, Mexican Spanish, Pashto, Polish, Portuguese, Russian, Spanish, Ukrainian, Urdu, and Vietnamese.
- Other languages can be supported "on the fly" by approved translators.

### **Word-to-Word Bilingual Dictionaries**

• The list of approved dictionaries can be found on [College Board's website](https://satsuite.collegeboard.org/media/pdf/sat-suite-college-board-approved-dictionaries.pdf).

### Requesting English Learner Supports

- EL time and one-half must be requested in SSD Online annually.
	- No documentation is required.
- Use of translated test directions and approved word-to-word bilingual dictionaries **does not** require a submission in SSD Online.

#### New English Learner (EL) Support Request

#### **Students Qualifying for EL Support**

English Learner (EL) Supports should only be used by students who, at the time they test, meet the definition of "English Learner" as defined by the state in which they test, or the U.S. Federal guidelines, and who attend and test at a school in the U.S. If EL Supports are appropriately used, scores will be reportable to colleges and scholarship programs.

#### Support available

You are submitting a request for this student to receive the following

EL - Time and one-half (+50%)

#### **Select Assessment**

An El Support may only be used for the specific test administration for which it is requested. Requests for EL Supports must be resubmitted if required for a future test. Students may use EL Supports for the following College Board test(s):

 $\bigcap$  PSAT 8/9

 $\bigcap$  PSAT 10

SAT School Day

#### Expiration

Cance

The EL Support will be valid for the assessment selected for the academic year of the request. The support will automatically expire at the end of each school year.

![](_page_64_Picture_0.jpeg)

# **Resources**

### Need Assistance?

**College Board Customer Support SAT School Day for State Support (866) 609-2205**

**College Board Customer Support Email [rischoolday@collegeboard.org](mailto:rischoolday@collegeboard.org)**

**Rhode Island Department of Education Tricia Bowler [Tricia.Bowler@ride.ri.gov](mailto:Tricia.bowler@ride.ri.gov) (401) 222-8478**

### **Additional Training Opportunities**

**Test Coordinator Training In-Person – Jan. 23, 2024 Webinar – Jan. 25, 2024**

**Office Hours March 19 & 21, 2024**

**For more information: [https://ride.ri.gov/instruction](https://ride.ri.gov/instruction-assessment/assessment/psat-and-sat)[assessment/assessment/psat-and-sat](https://ride.ri.gov/instruction-assessment/assessment/psat-and-sat)**

![](_page_66_Picture_0.jpeg)

# **Questions & Answers**

# Thank you!

![](_page_67_Picture_1.jpeg)